## **Chapter 2 MATLAB 基本功能介紹**

**Hung-Yuan Fan (范洪源)**

**Department of Mathematics, National Taiwan Normal University, Taiwan**

**Spring 2020**

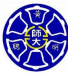

.

. . . .

### **Outline**

**L1 變數與陣列**

**L4 特殊的數值 L5 顯示輸出資料 L6 資料檔案**

**L8 運算的順序**

**L7 純量與陣列運算**

**L10 繪圖功能簡介**

**L9 內建的 MATLAB 函式**

**L11 MATLAB 程式除錯**

**L3 子陣列**

**L2 MATLAB 變數的初始化**

. **Hung-Yuan Fan (范洪源), Dep. of Math., NTNU, Taiwan Chap. 2, Computer Programming 2/96**

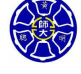

 $\Box \rightarrow \neg \left( \frac{\partial}{\partial \theta} \right) \rightarrow \neg \left( \frac{\partial}{\partial \theta} \right) \rightarrow \neg \left( \frac{\partial}{\partial \theta} \right)$ . .  $\overline{\Omega}$ 

## **Lecture 1 變數與陣列**

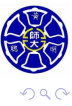

. .

# 陣列 (Array)

在 MATLAB 程式裡,資料的基本單位是**陣列(array)**。

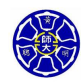

.

## 陣列 (Array)

- 在 MATLAB 程式裡,資料的基本單位是**陣列(array)**。
- 陣列是由一群排成行列結構的資料值所組成,並在程式中擁 有獨㇐無二的名稱。

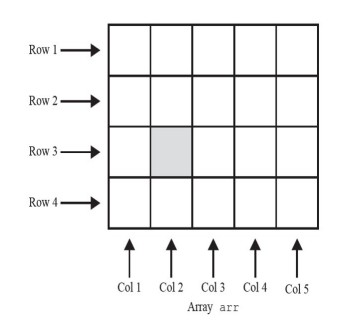

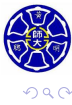

 $\sigma$ 

**主** 

**.** 

. .

## 陣列 (Array)

- 在 MATLAB 程式裡,資料的基本單位是**陣列(array)**。
- 陣列是由一群排成行列結構的資料值所組成,並在程式中擁 有獨一無二的名稱。

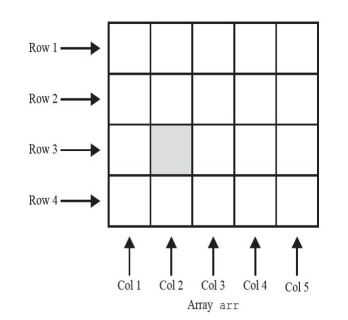

- **●** 陣列可以被歸類為是一種向量 (vectors) 或是矩陣 **(matrices)**。
- 陣列大小 (array size) 是由陣列的行數及列數來決定的。

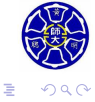

. .

## 向量與矩陣

- 向量通常被用來描述成一維陣列。
- 矩陣通常被用來描述**二維陣列**。
- 純量 (scalars) 在 MATLAB 中被視為是一**行一列的陣列**。

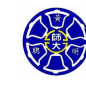

- 向量通常被用來描述成**㇐維陣列**。
- 矩陣通常被用來描述**二維陣列**。
- 
- 
- 
- 
- 
- 
- 
- 
- 
- 
- 純量 (scalars) 在 MATLAB 中被視為是**一行一列的陣列**。

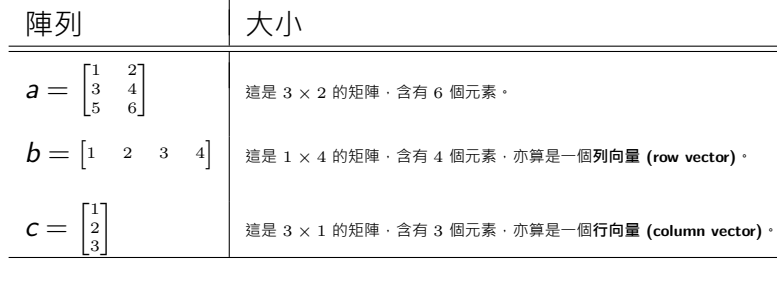

. . . . **.**  . .  $\overline{\Omega}$ 

 $\Box$  $\cdot$   $\sigma$ 

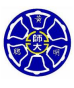

. .

● 變數 (variables) 是一個<mark>使用者設定名稱的陣列</mark> 。

MATLAB 的變數

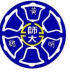

 $\Box$ . . . . **Hung-Yuan Fan (范洪源), Dep. of Math., NTNU, Taiwan Chap. 2, Computer Programming 6/96**

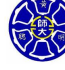

.

•實體上,是由一塊記憶體區域所組成。

● 變數 (variables) 是一個使用者設定名稱的陣列。

MATLAB 的變數

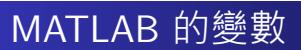

- 變數 (variables) 是一個**使用者設定名稱的陣列** ·
- •實體上,是由一塊記憶體區域所組成。
- 變數名稱**第一個字必須是文字**, 而其後的字可以使用文字、 數字及底線字元 (\_)任意組合而成。

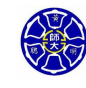

## MATLAB 的變數

- 變數 (variables) 是㇐個**使用者設定名稱的陣列**。
- •實體上,是由一塊記憶體區域所組成。
- 變數名稱**第一個字必須是文字**, 而其後的字可以使用文字、 數字及底線字元 (\_)任意組合而成。
- 變數名稱只有前 63 個字元是有意義的,且大小寫有區分!

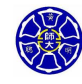

### MATLAB 的變數

- 變數 (variables) 是㇐個**使用者設定名稱的陣列**。
- •實體上,是由一塊記憶體區域所組成。
- 變數名稱**第一個字必須是文字**, 而其後的字可以使用文字、 數字及底線字元 (\_)任意組合而成。
- 變數名稱只有前 63 個字元是有意義的,且大小寫有區分!
- 任何時候只要指定數值給變數,便能直接產生變數,而其變 數型態是由指定給變數的資料類型所決定。

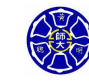

.

 $\cdot$   $\sigma$   $\cdot$  $\epsilon \equiv$ 

### **良好的程式設計習慣**

- 請確定您的變數名稱在前 63 個字原是獨一無二的。
- ●記得給變數一個**具描述性且容易記憶**的名字。舉例來說,貨 幣的匯率可以被命名為 exchange\_rate。

. .  $\overline{\Omega}$ 

### **良好的程式設計習慣**

- 請確定您的變數名稱在前 63 個字原是獨一無二的。
- ●記得給變數一個具描述性且容易記憶的名字。舉例來說,貨 幣的匯率可以被命名為 exchange\_rate。
- 為每個程式加上註解 (data dictionary):
	- 列出程式中每個使用變數的定義,包括變數內容描述及其物 理單位。
	- 當您或其他人在日後需要修改程式時,這類註解便會變得十 分重要。

 $\overline{\Omega}$ 

#### **良好的程式設計習慣**

- 請確定您的變數名稱在前 63 個字原是獨一無二的。
- ●記得給變數一個具描述性且容易記憶的名字。舉例來說,貨 幣的匯率可以被命名為 exchange\_rate。
- 為每個程式加上註解 (data dictionary):
	- 列出程式中每個使用變數的定義, 包括變數內容描述及其物 理單位。
	- 當您或其他人在日後需要修改程式時,這類註解便會變得十 分重要。
- •請確定每次使用同一個變數時,其名稱所使用字母的大寫或 小寫必須完全一致。
- 以小寫字母命名變數名稱是一個很好的程式技巧。

. .  $\overline{\Omega}$ 

### 常用變數類型

- **· double型態的變數:** 
	- 包含了 **64 位元雙倍精度浮點數**的數字或陣列。

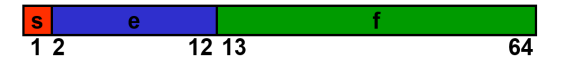

- 它們能處理**實數、虛數或複數**。
- 變數 <sup>i</sup> <sup>和</sup> <sup>j</sup> 的內建預設值是純虛數 *<sup>√</sup> <sup>−</sup>*1。
- 正數表示範圍從10*−*<sup>308</sup> 到 10<sup>308</sup>,而且具有 **15 到 16 個十進 位有效位數**。
- 範例: *>>* var1 = 10*.*5; 或是 *>>* var2 = 10 + 10i;

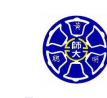

### 常用變數類型

- o double型態的變數:
	- 包含了 **64 位元雙倍精度浮點數**的數字或陣列。

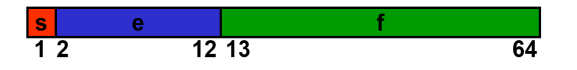

- 它們能處理**實數、虛數或複數**。
- 變數 <sup>i</sup> <sup>和</sup> <sup>j</sup> 的內建預設值是純虛數 *<sup>√</sup> <sup>−</sup>*1。
- 正數表示範圍從10*−*<sup>308</sup> 到 10<sup>308</sup>,而且具有 **15 到 16 個十進 位有效位數**。
- 範例: *>>* var1 = 10*.*5; 或是 *>>* var2 = 10 + 10i;
- o char型態的變數:
	- 字元陣列: 每一個陣列元素為一個字元 (character) · 且每個 字元佔 2 Bytes 的記憶體空間。
	- 這類陣列是用來儲存**字元字串**的資料。
	- 範例: >> date = 'Sep. 24, 2003.'; % 變數 date 是一個 <sup>1</sup> *<sup>×</sup>* <sup>14</sup> 的字元陣列 (char array)。

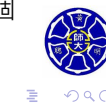

. . . . **.** 

 $\Box$ . . . .

## MATLAB 的資料型態

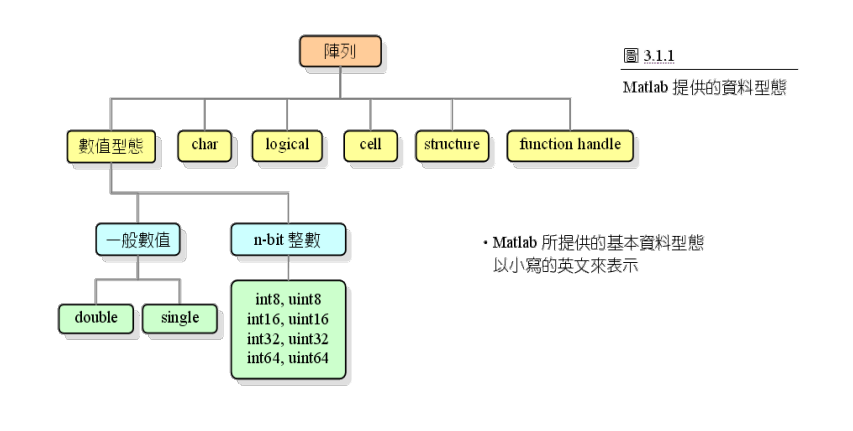

- **高度類型化 (Strongly-typed) 語言**: C、PASCAL
- **低度類型化 (Weakly-typed) 語言**: MATLAB

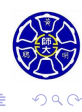

. .

 $\langle \langle \vec{D} \rangle \rangle \rangle \langle \langle \rangle \rangle$ 

 $\epsilon \equiv$ 

**Lecture 2 MATLAB 變數的初始化**

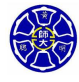

.

## 如何設定變數的內容?

### **三種用來初始化變數的方式**

- **<sup>1</sup> 利用宣告的方式指定資料給變數。**  $var = expression;$
- **<sup>2</sup> 從鍵盤輸入資料給變數。** var = input(**' 文字提示字串'**);
- **<sup>3</sup> 從檔案讀取資料。(Lecture 6 將會討論)**

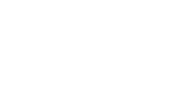

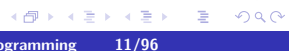

宣告式一般的形式為:  $var = expression;$ 

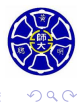

 $\Box \rightarrow \neg \left( \frac{\partial}{\partial \theta} \right) \rightarrow \neg \left( \frac{\partial}{\partial \phi} \right)$ 

**.** 

. .

宣告式一般的形式為:

 $var = expression;$ 

var 是變數的名稱。

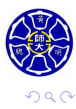

 $\sigma$ 

. . . .

**.** 

. .

宣告式一般的形式為:

 $var = expression;$ 

- var 是變數的名稱。
- expression可以是一個純量常數、陣列、常數組合、其他 變數及數學運算公式。

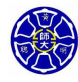

 $\sigma$ 

**主** 

**.** 

. .

宣告式一般的形式為:

 $var = expression;$ 

- var 是變數的名稱。
- expression可以是一個純量常數、陣列、常數組合、其他 變數及數學運算公式。
- 宣告式尾端的分號 ";" 也可移除。

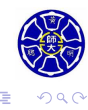

 $\sigma$ 

**主** . . . .

宣告式一般的形式為:

 $var = expression;$ 

- var 是變數的名稱。
- expression可以是一個純量常數、陣列、常數組合、其他 變數及數學運算公式。
- 宣告式尾端的分號 ";" 也可移除。
- 等號 "=" 可視為一個指派算子 (assignment operator) <sup>。</sup>
- 範例:  $var = 40i$ ;  $var2 = var/5$ ;  $x = 1$ ;  $y = 2$ ;  $array = [1 2 3 4];$

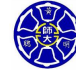

. .

. . . .

# MATLAB 的陣列敘述式

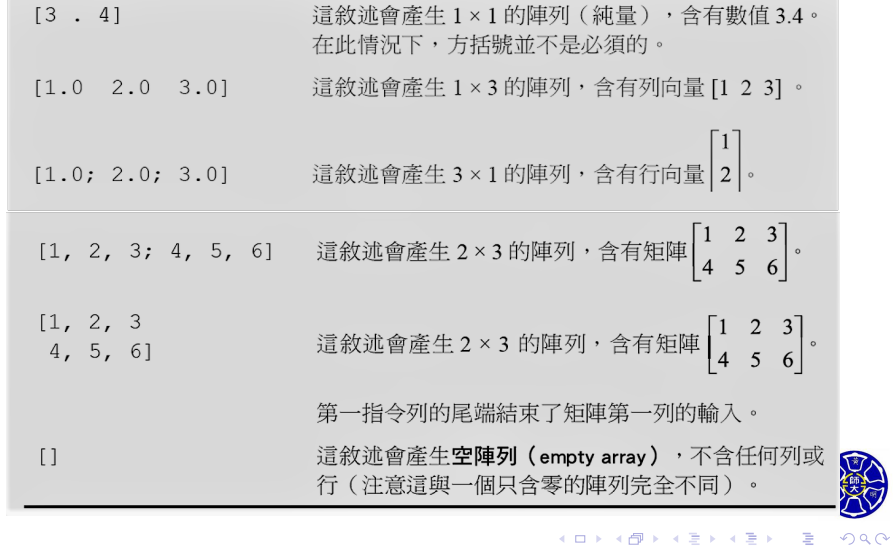

- 在陣列裡的每列元素個數必須相同,而且每欄的元素個數也 必須相同。
- 定義一個違反此項規定的陣列,都會導致執行上的錯誤。

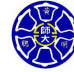

. .

- 在陣列裡的每列元素個數必須相同,而且每欄的元素個數也 必須相同。
- 定義一個違反此項規定的陣列,都會導致執行上的錯誤。
- **錯誤的範例**: *>>* [1 2; 3 4 5]

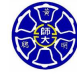

. .

- 在陣列裡的每列元素個數必須相同,而且每欄的元素個數也 必須相同。
- 定義一個違反此項規定的陣列,都會導致執行上的錯誤。
- **錯誤的範例**: *>>* [1 2; 3 4 5]
- 在 MATLAB 宣告式的結尾加上分號,可停止在指令視窗中 產生數值結果的回應,這將會大大地加快程式的執行速度。

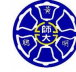

- 在陣列裡的每列元素個數必須相同,而且每欄的元素個數也 必須相同。
- 定義一個違反此項規定的陣列,都會導致執行上的錯誤。
- **錯誤的範例**: *>>* [1 2; 3 4 5]
- 在 MATLAB 宣告式的結尾加上分號,可停止在指令視窗中 產生數值結果的回應,這將會大大地加快程式的執行速度。
- 如果要除錯並檢查一個宣告式的執行結果, 可將其尾端的分 **號拿掉,以便顯示執行結果在指令視窗上。**

 $\Box$ 

 $\sigma$ 

**主** 

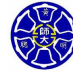

. .

## 以快捷敘述式初始化變數

**冒號算子(colon operator)**可藉著指定數列中的第㇐個數 值、遞增 (減) 值及最後數值,來產生一整串數列。 first:incr:last

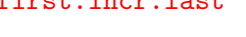

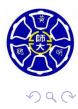

. .

. .

. .

## 以快捷敘述式初始化變數

**冒號算子(colon operator)**可藉著指定數列中的第㇐個數 值、遞增 (減) 值及最後數值,來產生一整串數列。 first:incr:last **●** 範例: >>  $a = 1:4$  $a =$ 1 2 3 4 範例: *>>* <sup>b</sup> <sup>=</sup> <sup>5</sup> : *<sup>−</sup>*<sup>1</sup> : <sup>1</sup>  $b =$ 

 $\Box$ 

 $\sigma$ 

. . . . **.** 

5 4 3 2 1

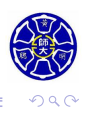

. .

### 以快捷敘述式初始化變數

```
\Box\cdot \sigma.
.
.
.
                                                      .
.
.
.
                                                          .
.
                                                            \overline{\Omega}冒號算子(colon operator)可藉著指定數列中的第㇐個數
      值、遞增 (減) 值及最後數值,來產生一整串數列。
          first:incr:last
        ● 範例: >> a = 1:4a =1 2 3 4
        範例: >> b = 5 : −1 : 1
              b =5 4 3 2 1
    轉置算子(transpose operator)(')對陣列作用的結果,
      會造成行與列的互換。
        ■ 範例: >> c = [a' 2<sup>*</sup>a']
               c =1 2
                 2 4
                 3 6
                 4 8
Hung-Yuan Fan (范洪源), Dep. of Math., NTNU, Taiwan Chap. 2, Computer Programming 15/96
```
# 以內建函式初始化變數

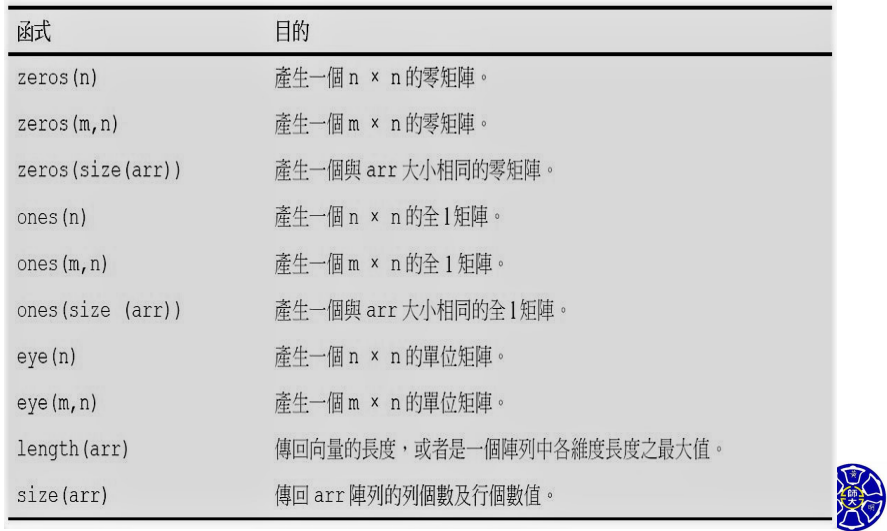

## 範例

例如,使用函式 zeros 來初始化變數:

 $a = zeros(2);$  $\mathtt{b} = \mathtt{zeros}(2,3);$  $c = [1 \ 2; 3 \ 4];$  $d = zeros(size(c));$ 

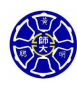

. .

. .
### 範例

例如,使用函式 zeros 來初始化變數:

$$
a = zeros(2);
$$
  
\n
$$
b = zeros(2,3);
$$
  
\n
$$
c = [1 \ 2; 3 \ 4];
$$
  
\n
$$
d = zeros(size(c));
$$

這些宣告式會產生下列矩陣:

$$
\mathbf{a} = \begin{bmatrix} 0 & 0 \\ 0 & 0 \end{bmatrix}, \quad \mathbf{b} = \begin{bmatrix} 0 & 0 & 0 \\ 0 & 0 & 0 \end{bmatrix},
$$

$$
\mathbf{c} = \begin{bmatrix} 1 & 2 \\ 3 & 4 \end{bmatrix}, \quad \mathbf{d} = \begin{bmatrix} 0 & 0 \\ 0 & 0 \end{bmatrix}
$$

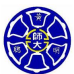

. .  $\overline{\Omega}$ 

# 常用的陣列建立函式 (1/2)

#### 表 4.3.1 常用的陣列建立函數

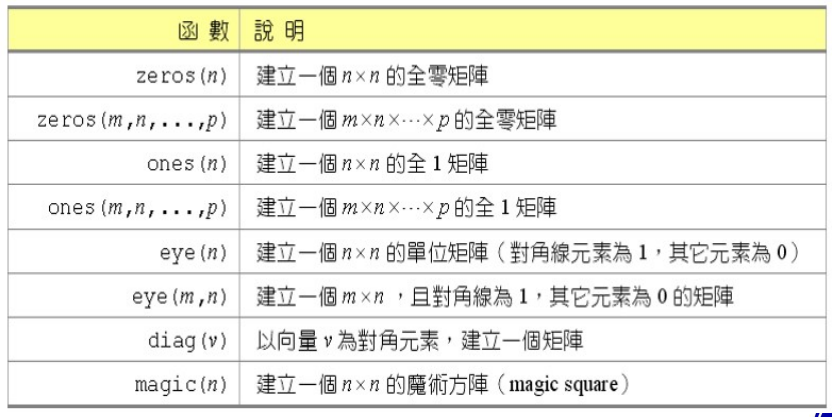

. . . . . .

. .  $\overline{\Omega}$ 

# 常用的陣列建立函式 (2/2)

#### 表 4.3.2 以亂數來建立陣列之函數

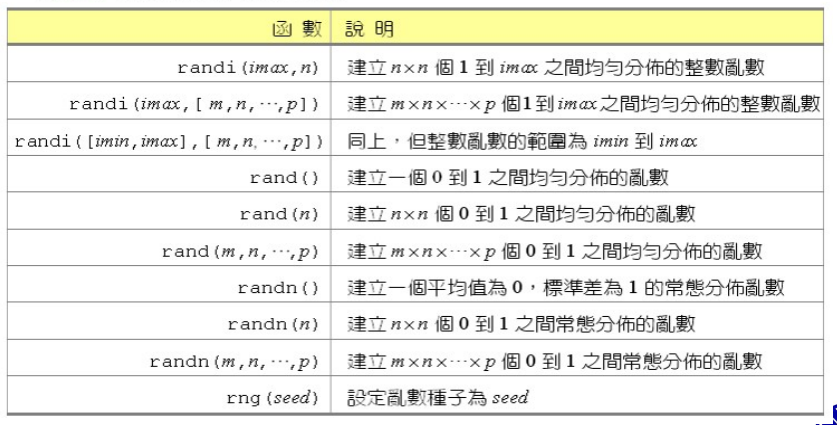

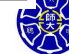

. .  $\overline{\Omega}$ 

 $\langle \langle \vec{D} \rangle \rangle \rangle \langle \langle \rangle \rangle$ 

 $\epsilon \equiv$ 

 $\Box$ )

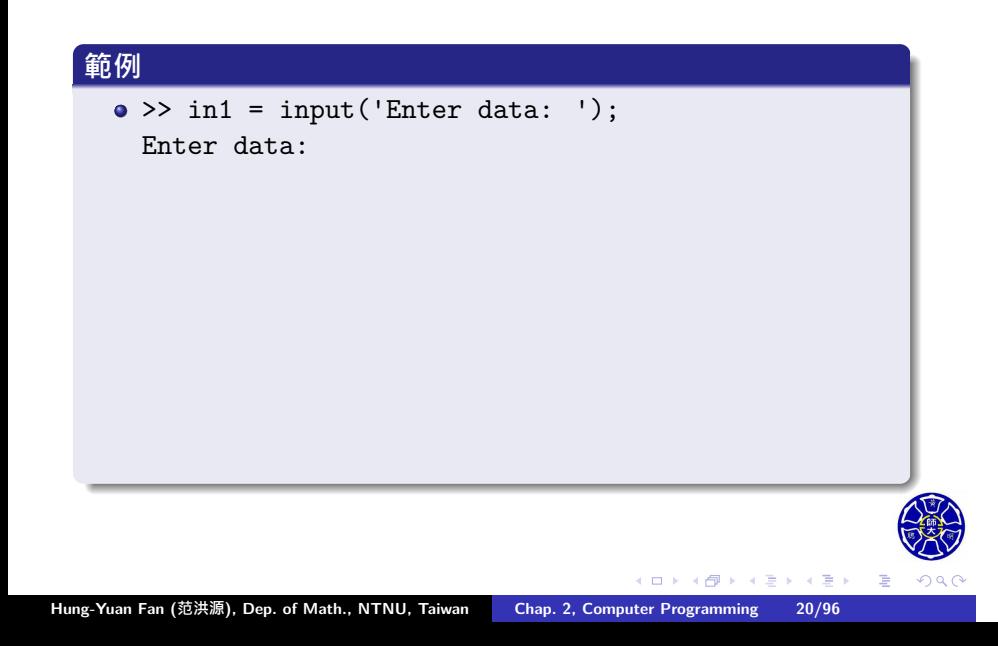

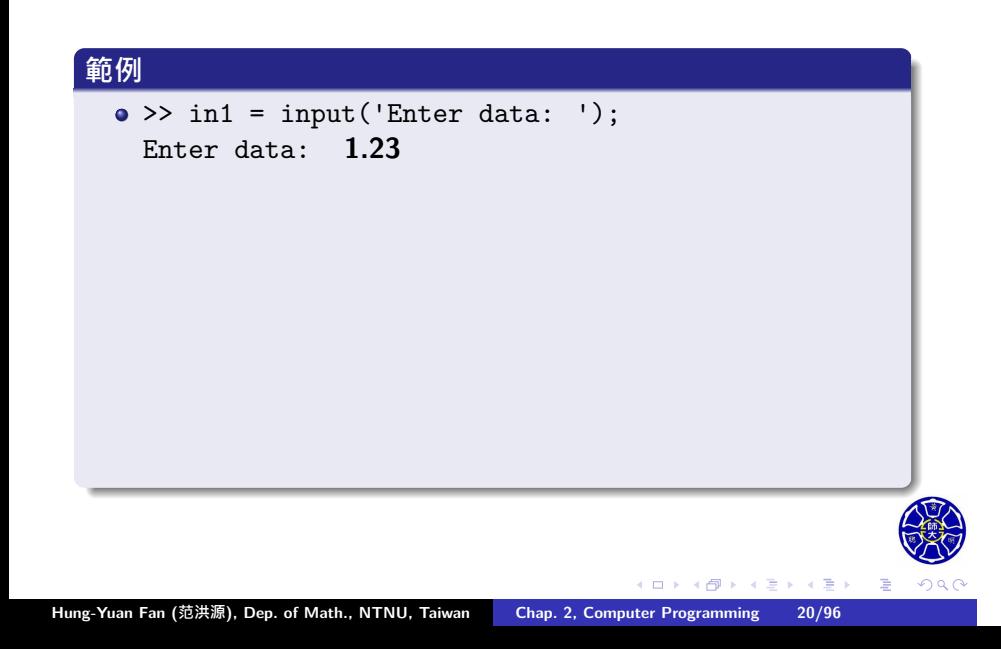

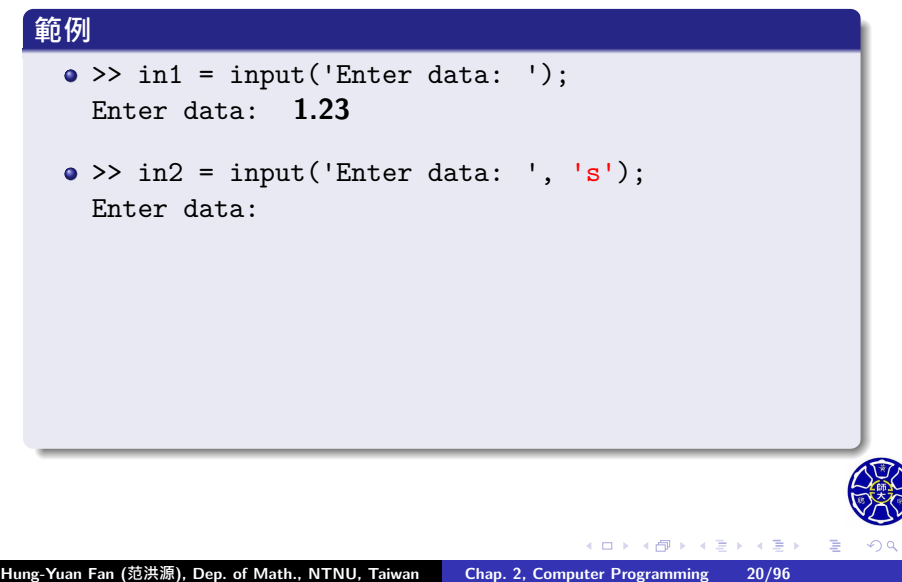

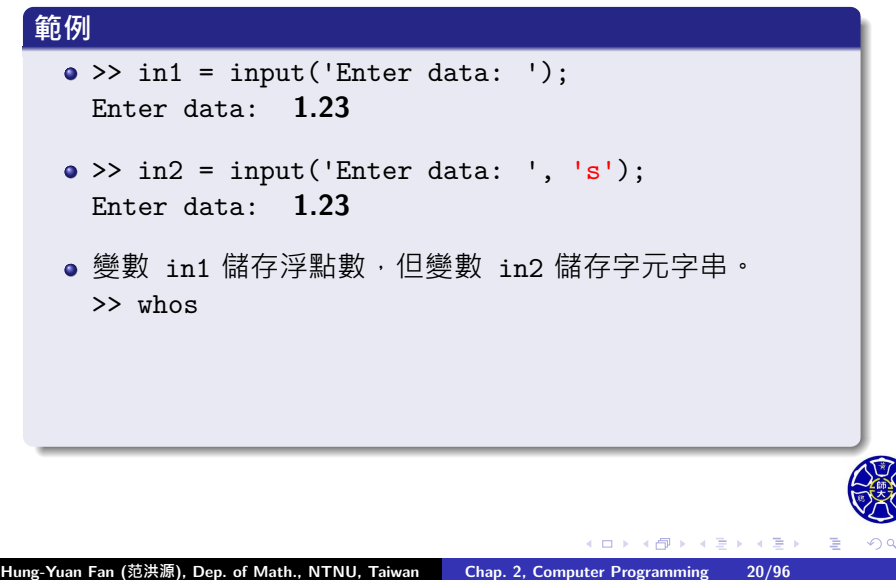

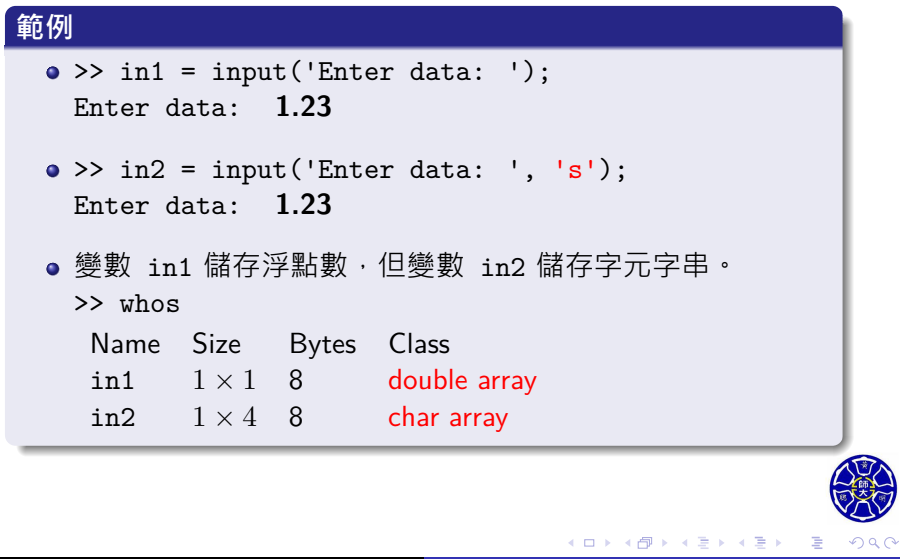

# **Lecture 3 子陣列**

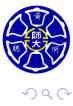

. .

● 可選擇並使用 MATLAB 陣列的子集合, 就像把它們當成個 別的陣列使用一樣。

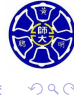

. .

 $\Box$ . . . .

- 可選擇並使用 MATLAB 陣列的子集合, 就像把它們當成個 別的陣列使用一樣。
- 若想要選擇子陣列,只要在陣列名稱的後面加上括號,並在 括號內填上所想要選擇的元素範圍。

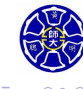

.

# **範例** *>>* arr2 = [1 2 3; *−*2 *−* 3 *−* 4; 3 4 5]

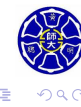

. . . .

 $\Box$ )  $\cdot$   $\sigma$   $\cdot$  $\epsilon \equiv$ 

#### **範例**

*>>* arr2 = [1 2 3; *−*2 *−* 3 *−* 4; 3 4 5]  $arr2 =$ 1 2 3 -2 -3 -4 3 4 5 >> arr2(1,:) % 選取陣列 arr2 的第一列

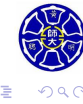

#### **範例**

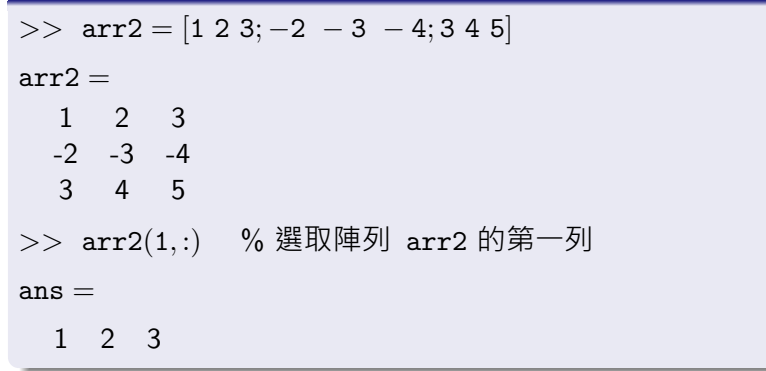

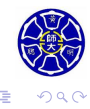

 $\Box \rightarrow \neg \left( \frac{\partial}{\partial \theta} \right) \rightarrow \neg \left( \frac{\partial}{\partial \theta} \right) \rightarrow \neg \left( \frac{\partial}{\partial \theta} \right)$ 

### **新例**

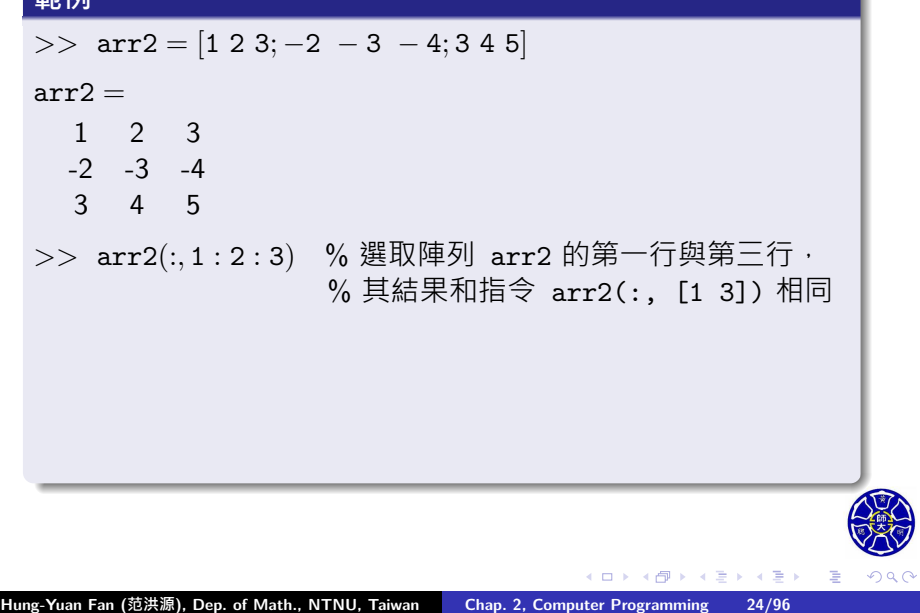

### **範例**

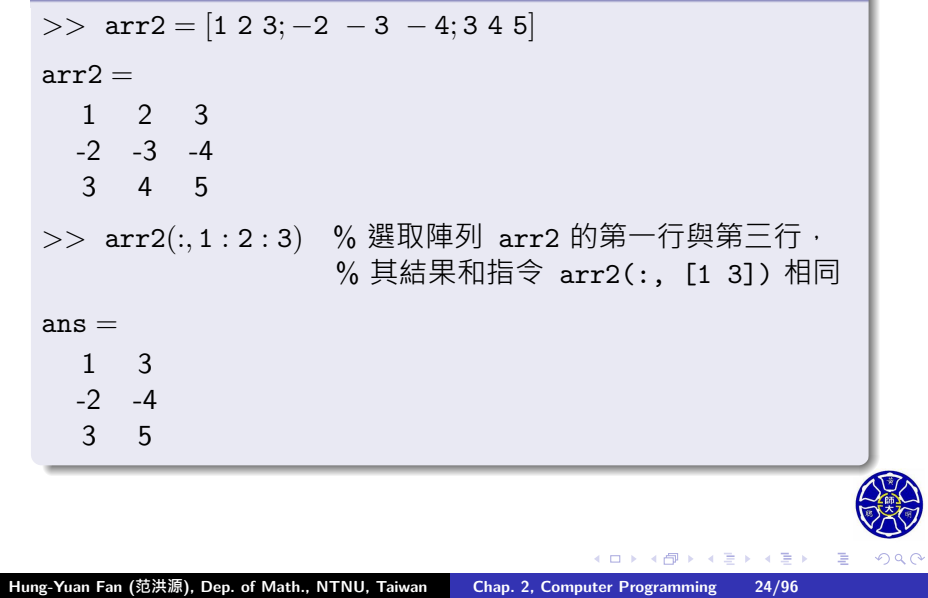

當函式 end 應用在陣列的下標時,它會傳回該下標的**最大值**。

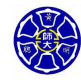

. .

當函式 end 應用在陣列的下標時,它會傳回該下標的**最大值**。

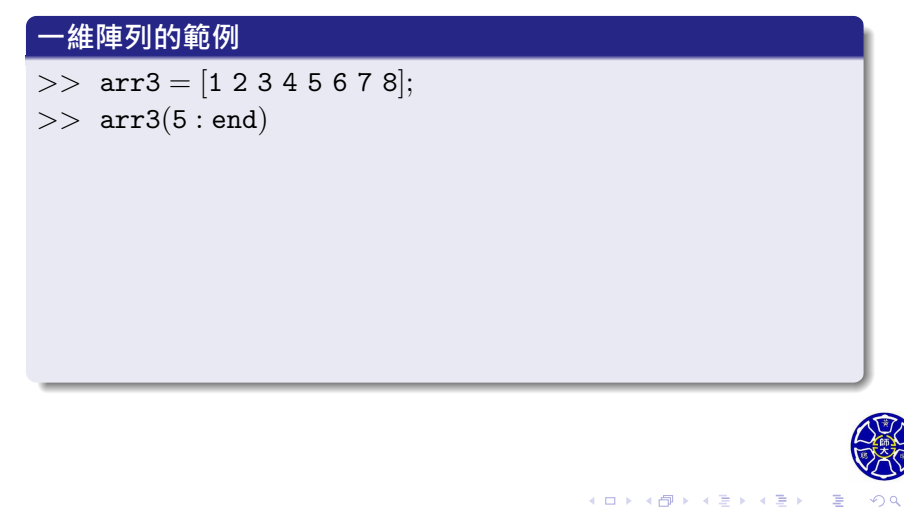

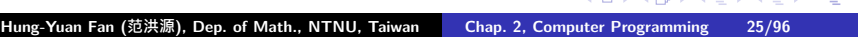

當函式 end 應用在陣列的下標時,它會傳回該下標的**最大值**。

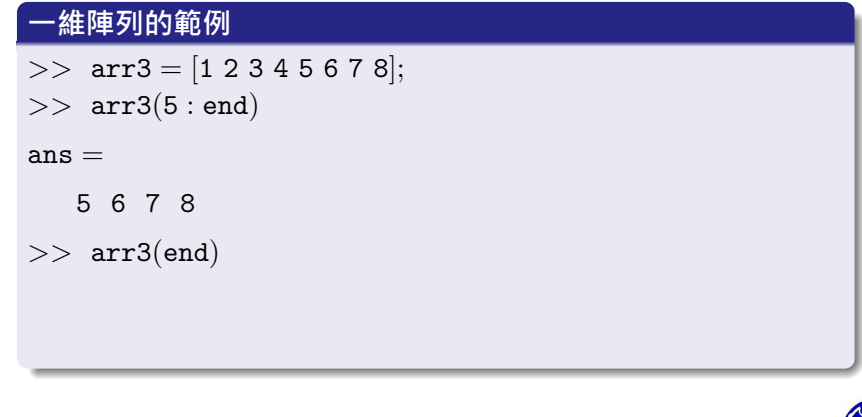

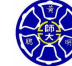

. .  $\overline{\Omega}$ 

**主** 

**.** 

當函式 end 應用在陣列的下標時,它會傳回該下標的**最大值**。

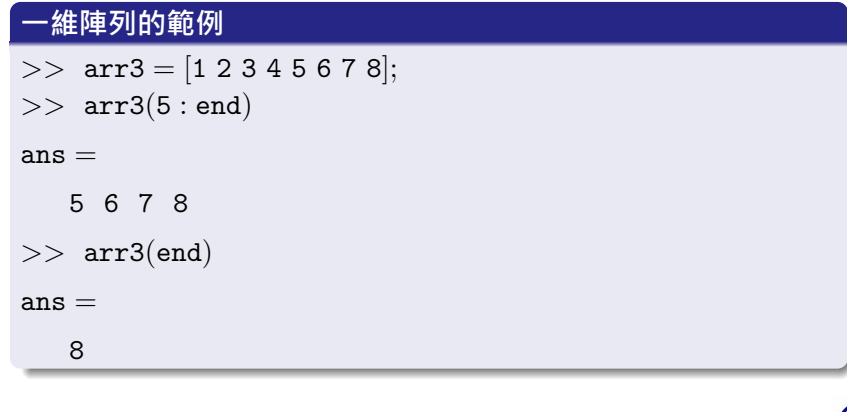

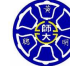

. .  $\overline{\Omega}$ 

**主** 

**.** 

 $\sigma$ 

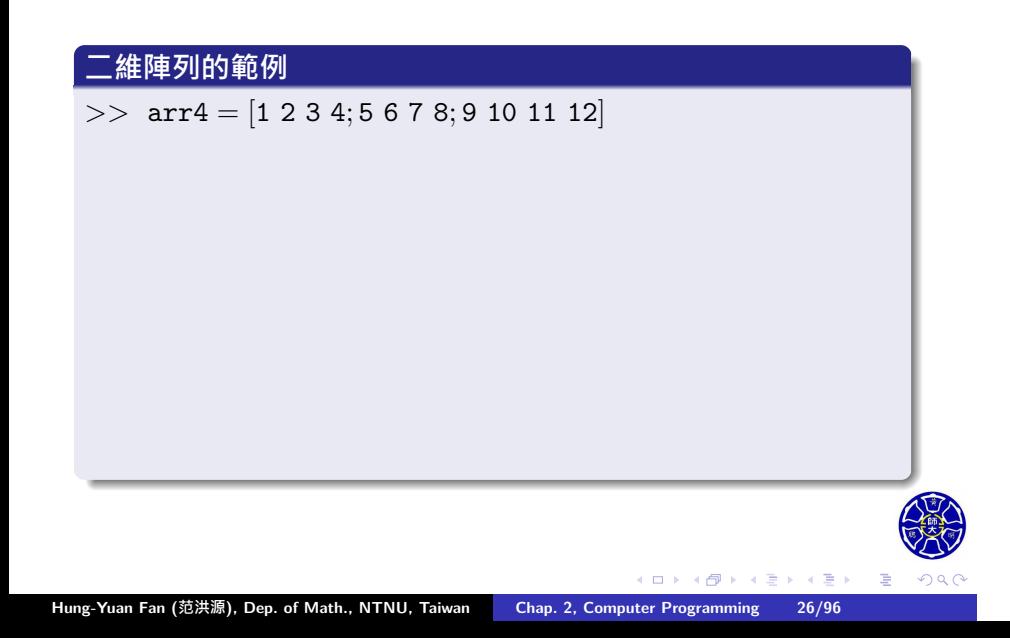

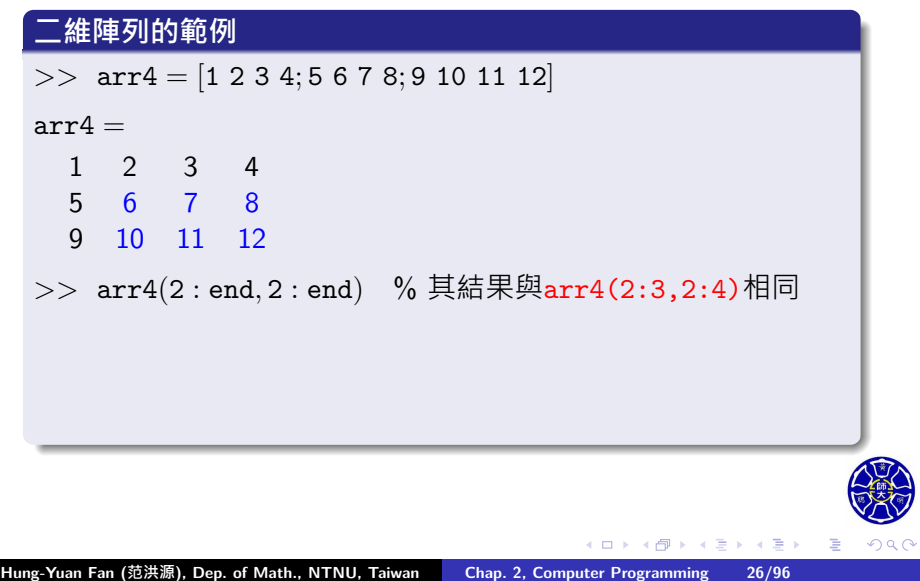

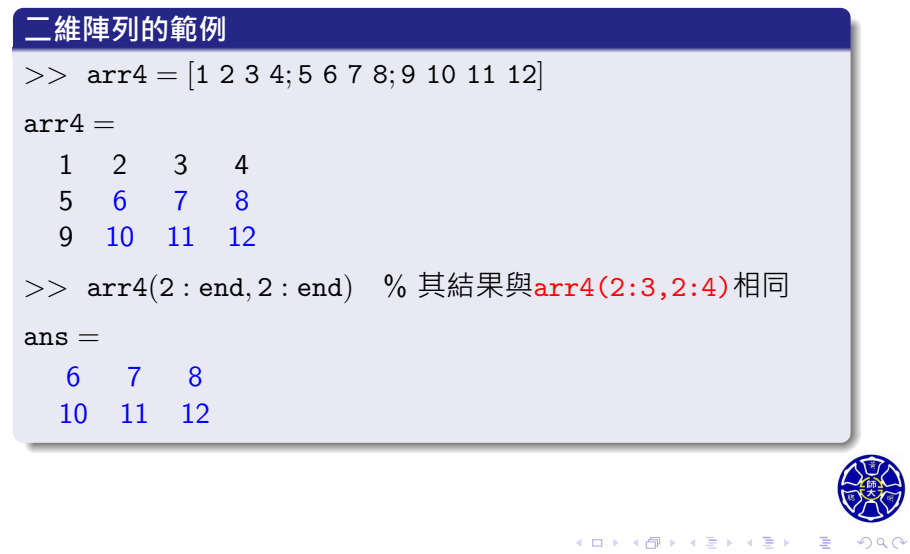

# 在宣告式左邊使用子陣列

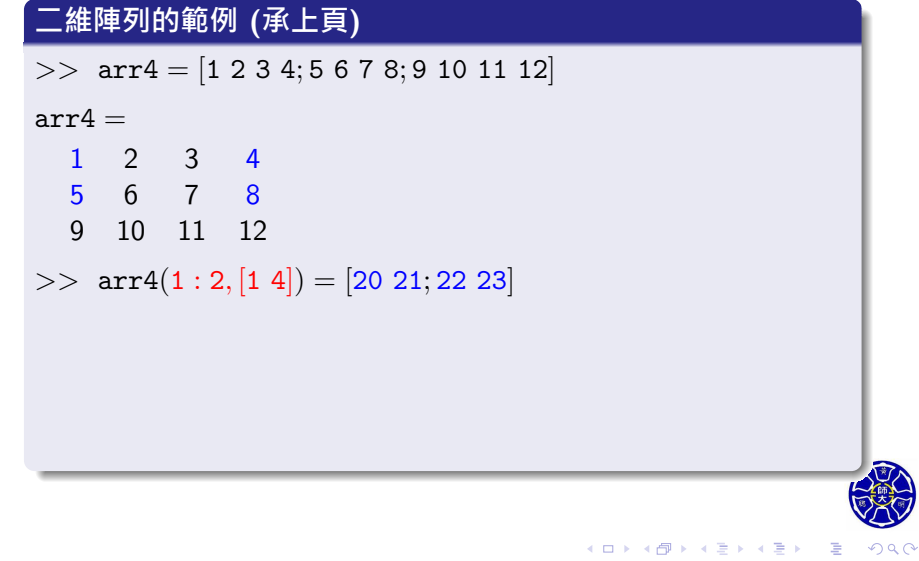

# 在宣告式左邊使用子陣列

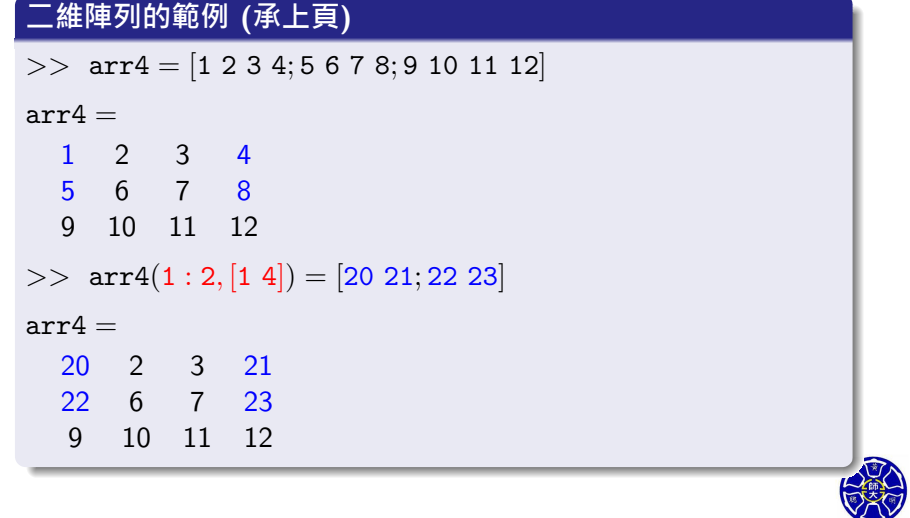

### **二維陣列的範例 (承上頁)**

*>>* arr4 = [<sup>20</sup> <sup>21</sup>; <sup>22</sup> <sup>23</sup>] % arr4 的內容被 <sup>2</sup> *<sup>×</sup>* <sup>2</sup> 矩陣覆蓋

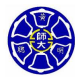

. .

 $\sigma$ 

### **二維陣列的範例 (承上頁)**

*>>* arr4 = [<sup>20</sup> <sup>21</sup>; <sup>22</sup> <sup>23</sup>] % arr4 的內容被 <sup>2</sup> *<sup>×</sup>* <sup>2</sup> 矩陣覆蓋

#### $arr4 =$

20 21 22 23

#### **Remarks**

• 當宣告式左邊包含子陣列時, 在等號兩邊的子陣列形狀必須 相同; 否則, MATLAB 將會產生錯誤的訊息。

### **二維陣列的範例 (承上頁)**

*>>* arr4 = [<sup>20</sup> <sup>21</sup>; <sup>22</sup> <sup>23</sup>] % arr4 的內容被 <sup>2</sup> *<sup>×</sup>* <sup>2</sup> 矩陣覆蓋

#### $arr4 =$

20 21 22 23

#### **Remarks**

- 當宣告式左邊包含子陣列時, 在等號兩邊的子陣列形狀必須 相同; 否則, MATLAB 將會產生錯誤的訊息。
- •請弄清楚指定數值給一個子陣列,與指定數值給一個陣列之 間的區別。MATLAB 對這兩種情況的處理方法是不同的。

 $\Box$ 

 $\sigma$ 

**主** 

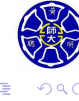

# 分配純量給子陣列

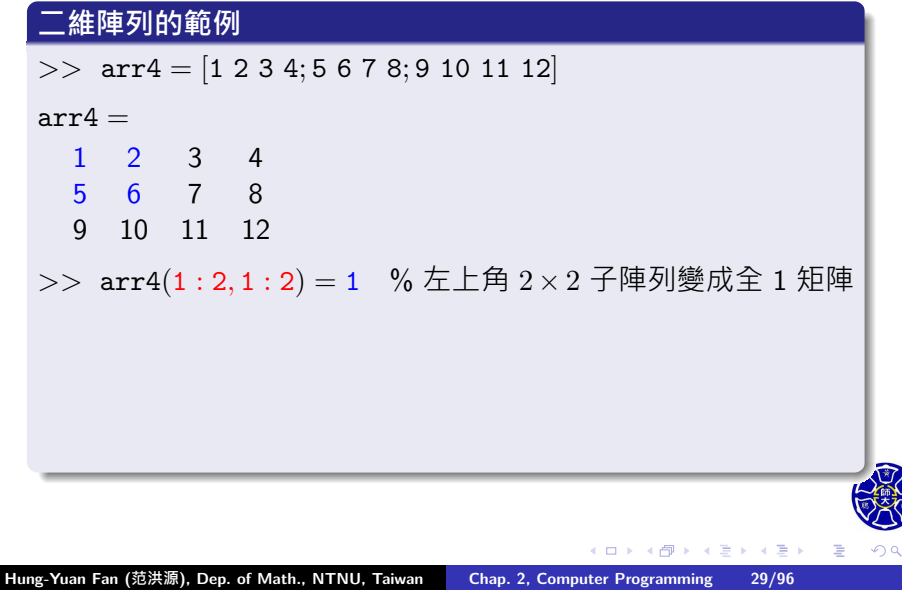

# 分配純量給子陣列

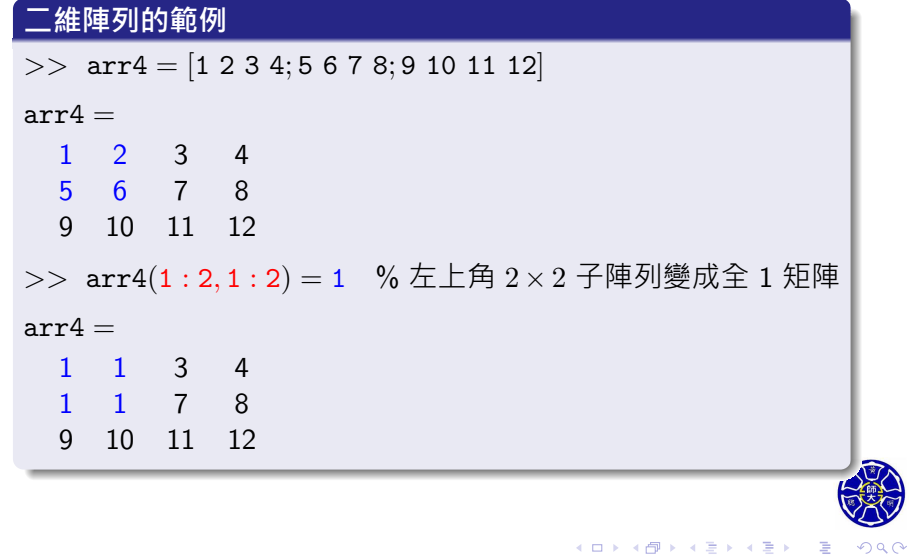

# 擴增陣列的行或列 (1/2)

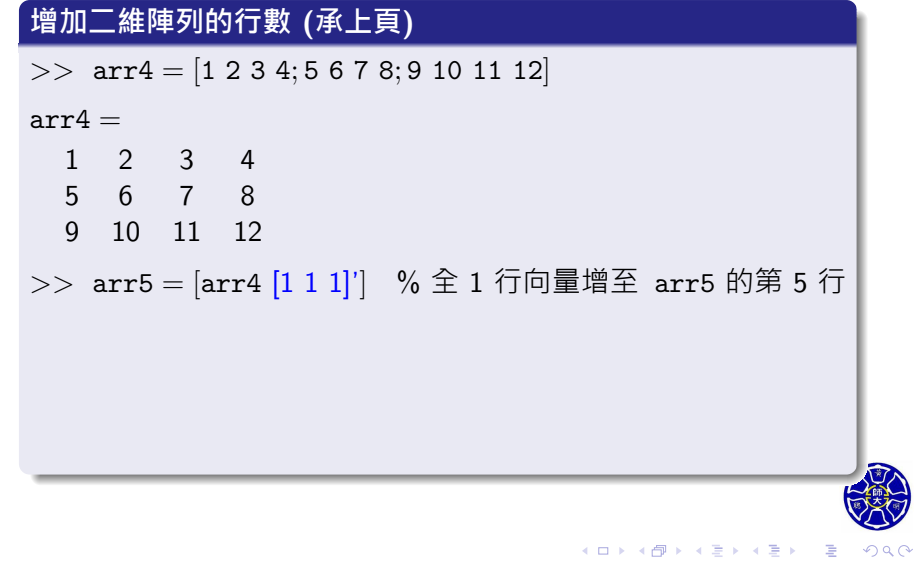

# 擴增陣列的行或列 (1/2)

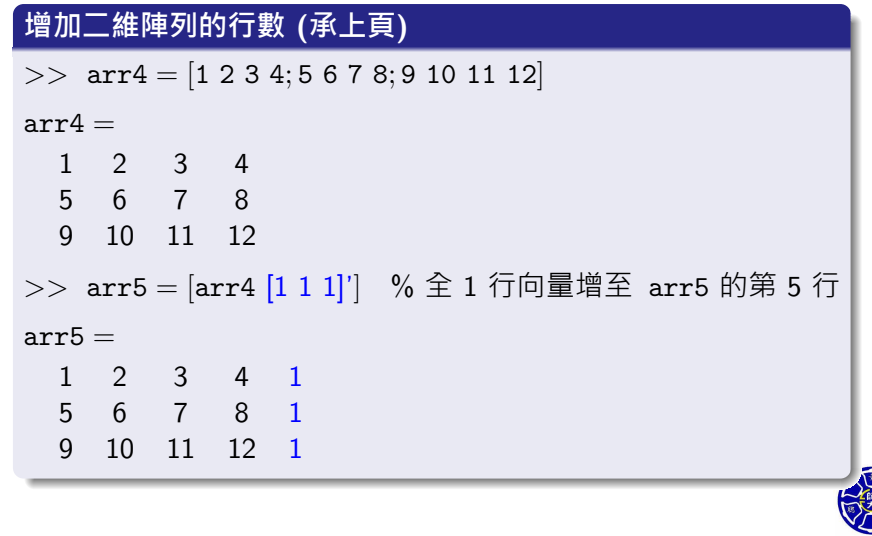

 $2QQ$ 

# 擴增陣列的行或列 (2/2)

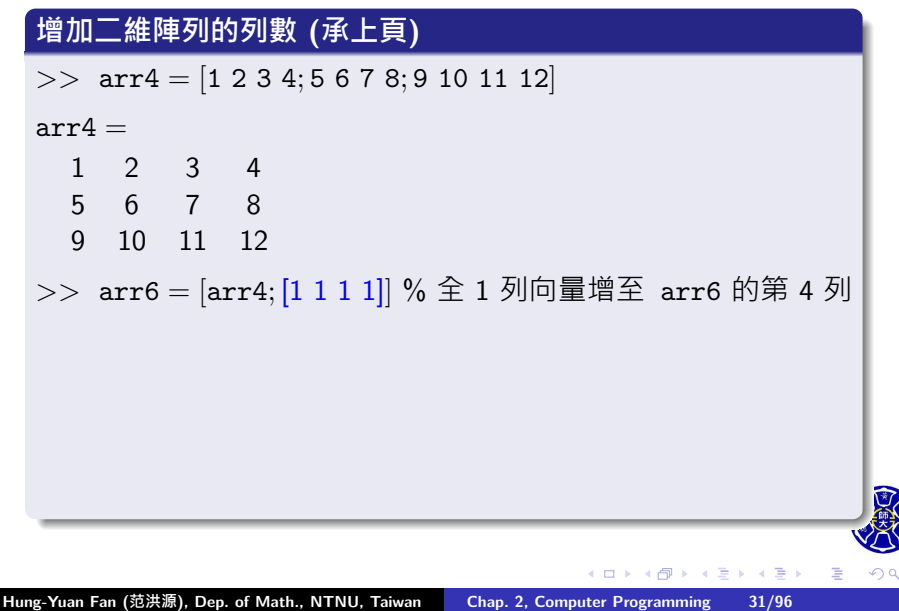

. . .

# 擴增陣列的行或列 (2/2)

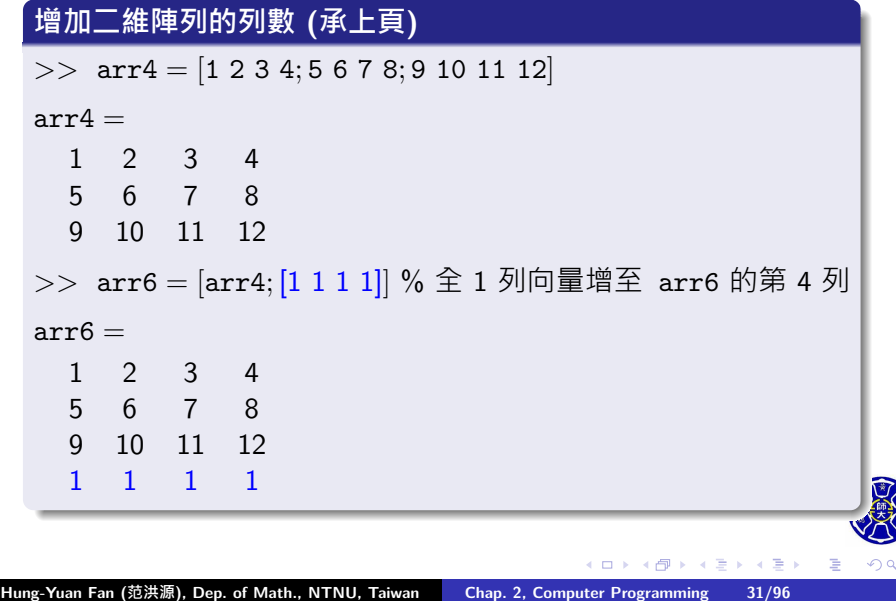

. . .

### 陣列的合併

#### 表 4.4.3 陣列轉換函數

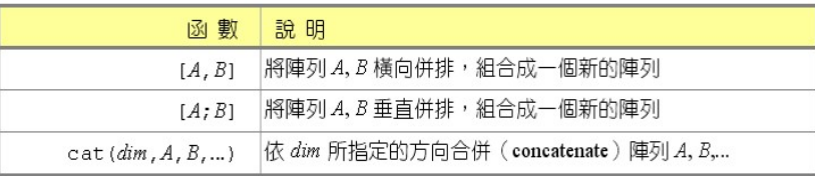

以下宣告式的執行結果和前述方法相同:

- >>  $arr5 = cat(2, arr4, ones(3,1))$
- $\bullet$  >> arr6 = cat(1, arr4, ones(1,4))

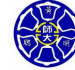

. .  $\overline{\Omega}$ 

 $\sigma$  . . . . .

# 刪除陣列的行或列 (1/2)

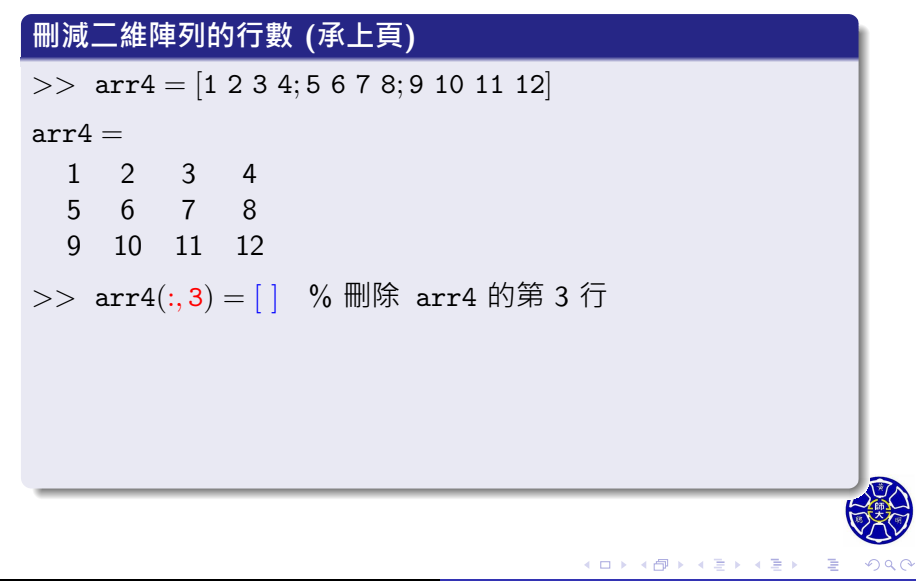

. . .
# 刪除陣列的行或列 (1/2)

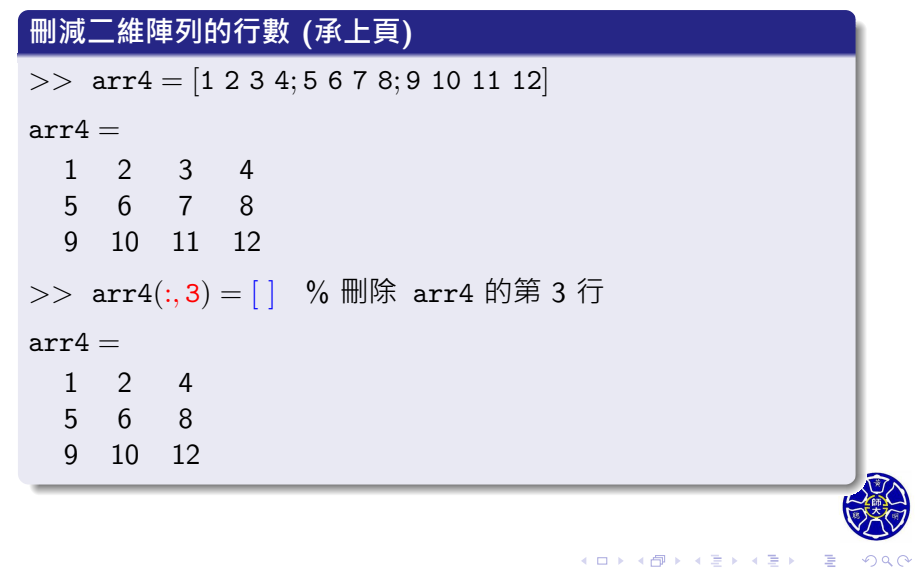

# 刪除陣列的行或列 (2/2)

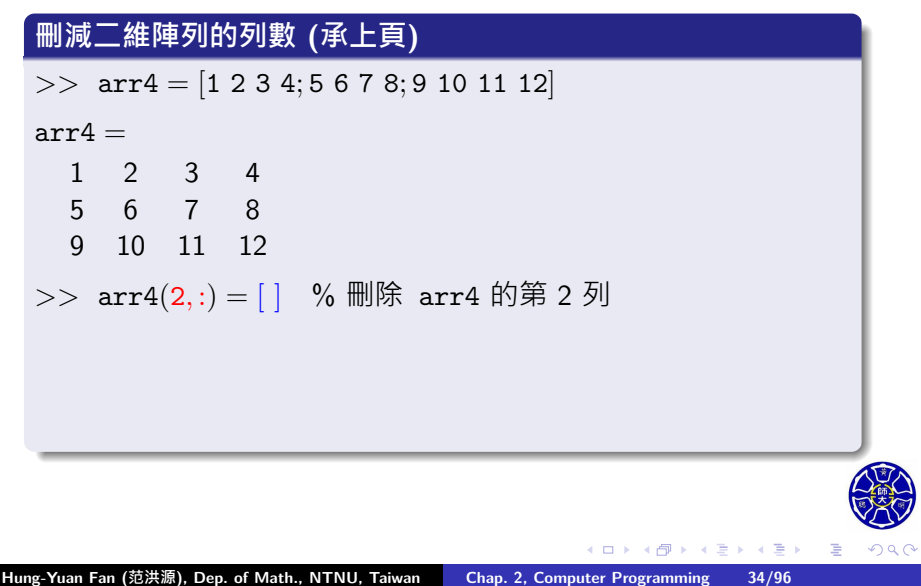

# 刪除陣列的行或列 (2/2)

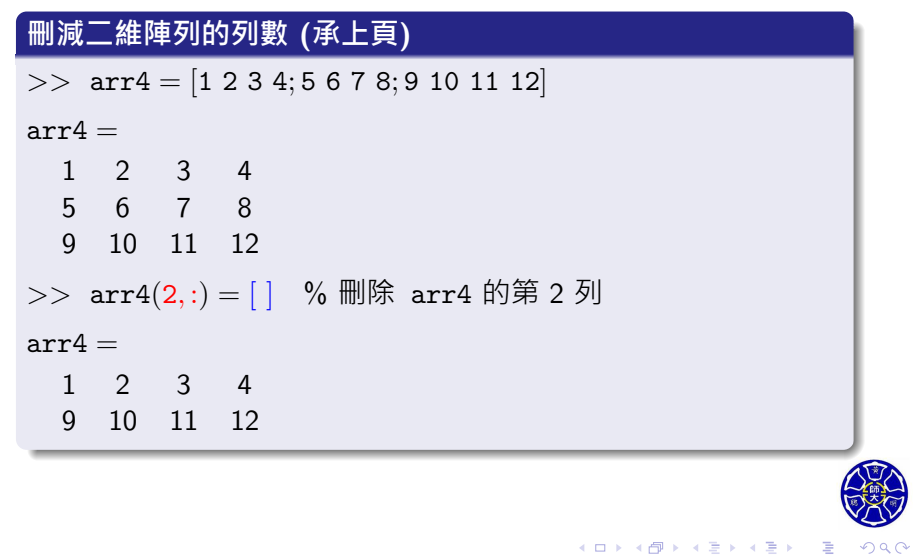

### 提取陣列的對角、右上或左下部分元素

#### 表 4.4.1 陣列元素的提取函數

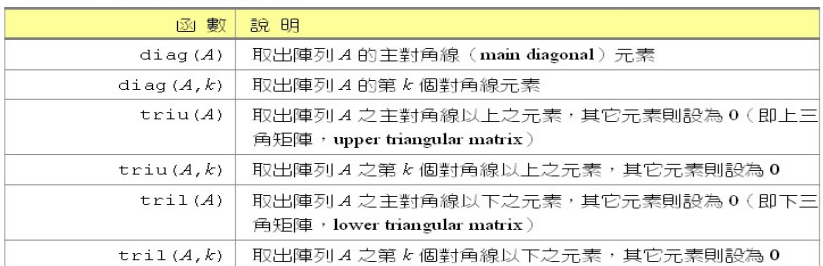

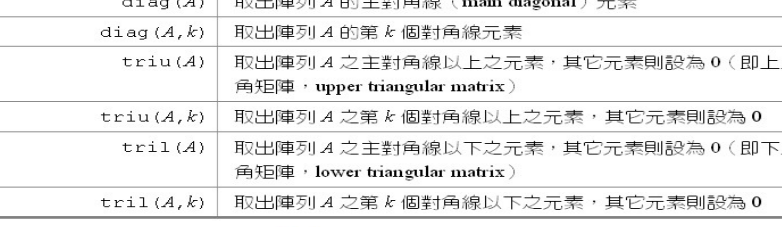

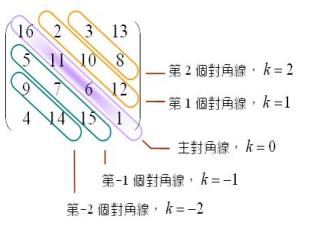

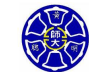

## 對調或重排陣列的元素

#### 表 4.4.2 陣列轉換函數

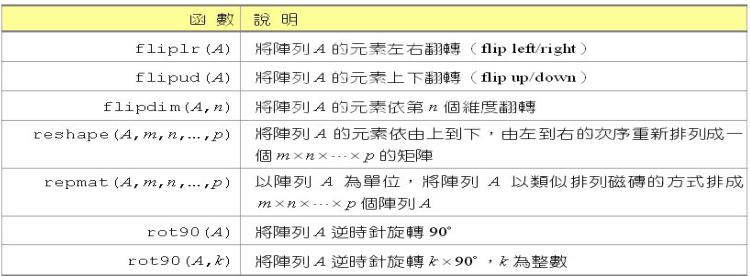

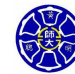

≣ *•*૦૧

 $\begin{aligned} \left\{ \begin{array}{c} \left( \begin{array}{c} 1 \end{array} \right) \times \left( \begin{array}{c} \frac{1}{\sqrt{2}} \\ \frac{1}{\sqrt{2}} \end{array} \right) \times \left( \begin{array}{c} \frac{1}{\sqrt{2}} \\ \frac{1}{\sqrt{2}} \end{array} \right) \times \left( \begin{array}{c} \frac{1}{\sqrt{2}} \\ \frac{1}{\sqrt{2}} \end{array} \right) \times \left( \begin{array}{c} \frac{1}{\sqrt{2}} \\ \frac{1}{\sqrt{2}} \end{array} \right) \times \left( \begin{array}{c} \frac{1}{\sqrt{$ 

#### 函式 reshape 的範例 (1/2) A = [1 4 7; 2 5 8; 3 6 9]  $A =$ 1 4 7 2 5 8

3 6 9

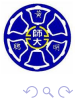

. .

. .

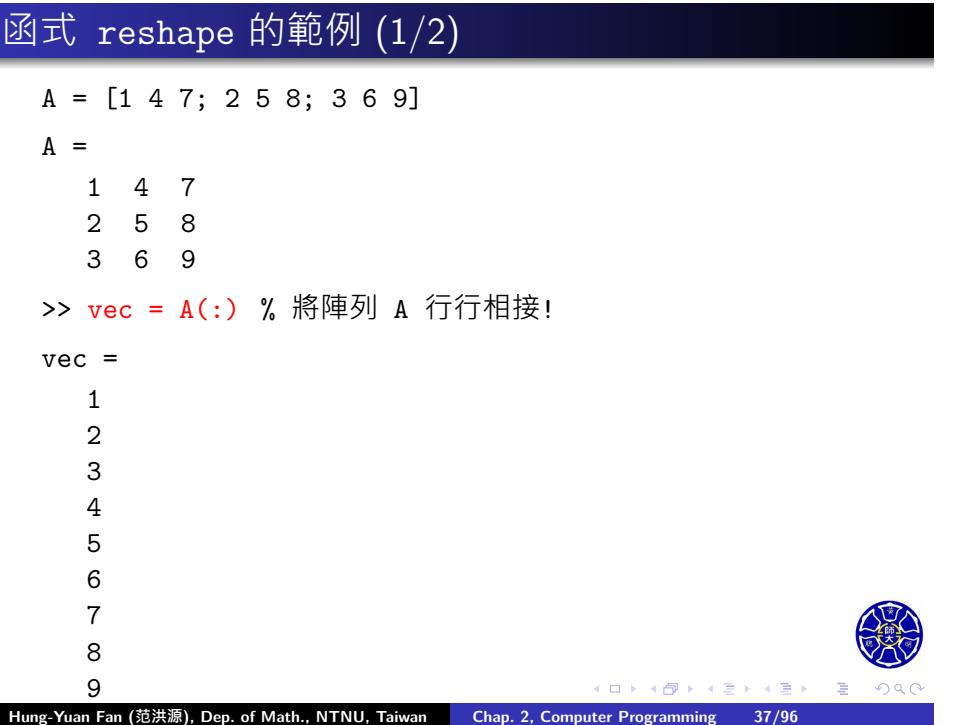

# 函式 reshape 的範例 (2/2)

 $>> B = \text{reshape}(\text{vec},3,3)$ 

 $B =$ 

1 4 7 2 5 8

3 6 9

**Note**: 將向量 vec 重排為  $3 \times 3$  陣列 B, 結果得到 B = A!

 $\Box$ . . . . . .

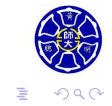

## **Lecture 4 特殊的數值**

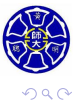

. .

# 特殊的 MATLAB 保留字 (1/2)

#### **變數和檔案名稱請盡量不要使用下列保留字**:

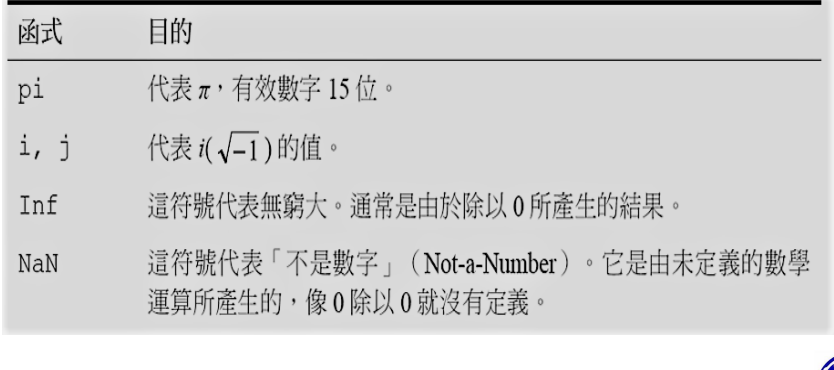

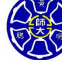

. .

**主** 

# 特殊的 MATLAB 保留字 (2/2)

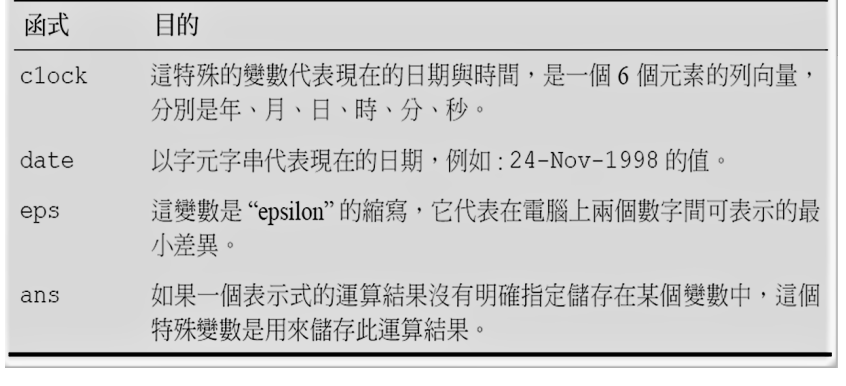

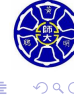

. .

**主** . . . . . .

 $\Box$ )  $\cdot$   $\sigma$   $\cdot$ 

## **Lecture 5 顯示輸出資料**

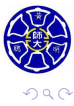

. .

.

MATLAB 的預設格式,是在小數點之後**顯示四位數字**。

*>>* x = 100*.*11

 $\mathbf{x} =$ 

100.1100

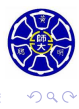

 $\sigma$ 

. .

. .

. .

MATLAB 的預設格式,是在小數點之後**顯示四位數字**。

*>>* x = 100*.*11

$$
\mathtt{x} =
$$

100.1100

>> format short e

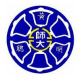

. .

. . . . **.** 

MATLAB 的預設格式,是在小數點之後**顯示四位數字**。 *>>* x = 100*.*11  $x =$ 100.1100 >> format short e  $>>$   $y = 1001.1$  $y =$ 1.0011e+003

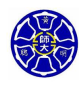

. .

 $\Box \rightarrow \neg \left( \frac{\partial}{\partial \theta} \right) \rightarrow \neg \left( \frac{\partial}{\partial \theta} \right)$ 

 $\epsilon \equiv$ 

```
\Box \rightarrow \neg \left( \frac{\partial}{\partial \theta} \right) \rightarrow \neg \left( \frac{\partial}{\partial \theta} \right) \rightarrow \neg \left( \frac{\partial}{\partial \theta} \right).
.
    MATLAB 的預設格式,是在小數點之後顯示四位數字。
    >> x = 100.11
    \mathtt{x} =100.1100
    >> format short e
    >> y = 1001.1y =1.0011e+003
    >> z = 0.00010011
    z =1.0011e-004
Hung-Yuan Fan (范洪源), Dep. of Math., NTNU, Taiwan Chap. 2, Computer Programming 43/96
```
# format 指令的輸出顯示格式

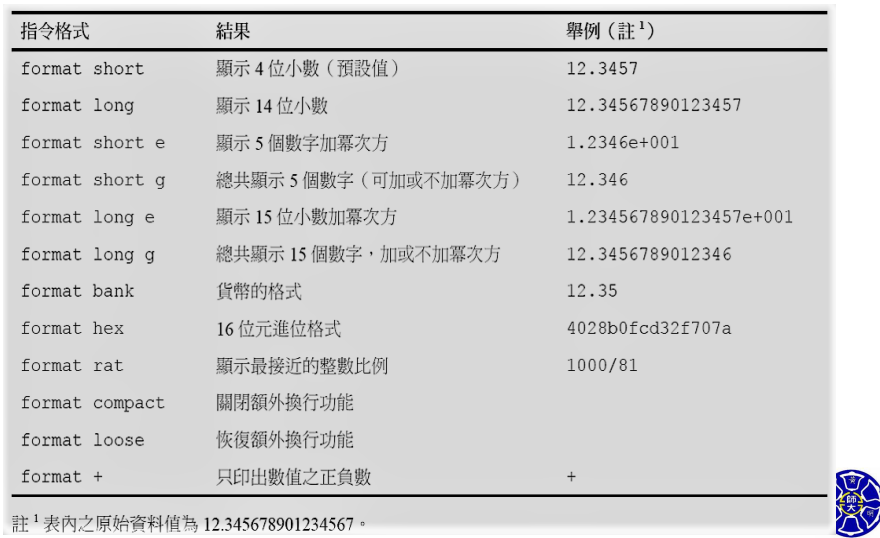

**Hung-Yuan Fan (范洪源), Dep. of Math., NTNU, Taiwan Chap. 2, Computer Programming 44/96**

. . . . . . . . . . . . . . . . . . . . . . . . . . . . . . . . . . . . . . . .

**宣告式** disp(X) **只顯示變數** X **的內容,但不顯示變數名稱。** >> disp(pi)

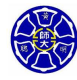

. .

**宣告式** disp(X) **只顯示變數** X **的內容,但不顯示變數名稱。** >> disp(pi) 3.1416 *>>* disp(*−*3 + 5i)

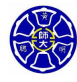

. .

. .

**宣告式** disp(X) **只顯示變數** X **的內容,但不顯示變數名稱。**

>> disp(pi) 3.1416 *>>* disp(*−*3 + 5i) *−*3*.*0000 + 5*.*0000i

>> disp('This is a test!')

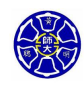

. .

 $\sigma$ 

. .

**宣告式** disp(X) **只顯示變數** X **的內容,但不顯示變數名稱。** >> disp(pi) 3.1416 *>>* disp(*−*3 + 5i) *−*3*.*0000 + 5*.*0000i >> disp('This is a test!') This is a test! >> disp(['The value of pi is ' num2str(pi)])

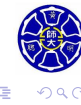

 $\sigma$ 

**主** . . . .

**宣告式** disp(X) **只顯示變數** X **的內容,但不顯示變數名稱。** >> disp(pi) 3.1416 *>>* disp(*−*3 + 5i) *−*3*.*0000 + 5*.*0000i >> disp('This is a test!') This is a test! >> disp(['The value of pi is ' num2str(pi)]) The value of pi is 3.1416

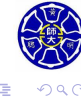

**主** . . . .

# 使用 fprintf 函式做格式化輸出

**函式** fprintf **的㇐般型式**

fprintf(format ,data)

format: **格式字串**用以描述輸出資料的方式。

o data: 顯示一個或多個純量或陣列。

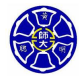

.

. .

 $\Box$ . . . .

## 使用 fprintf 函式做格式化輸出

**函式** fprintf **的㇐般型式**

fprintf(format ,data)

format: **格式字串**用以描述輸出資料的方式。

o data: 顯示一個或多個純量或陣列。

>> fprintf('The value of pi is %f *\*n', pi)

.

### 使用 fprintf 函式做格式化輸出

#### **函式** fprintf **的㇐般型式**

fprintf(format ,data)

- format: **格式字串**用以描述輸出資料的方式。
- o data: 顯示一個或多個純量或陣列。

>> fprintf('The value of pi is %f *\*n', pi) The value of pi is 3.141593

- 字元%f稱為**轉換字元(conversion characters)**。
- 字元*\*n稱為**逸出字元(escape characters)**。

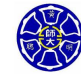

.

## 函式 fprintf 格式字串中常用的轉換字元:

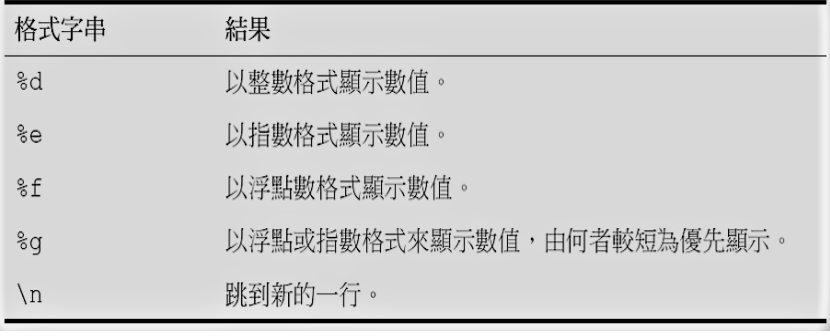

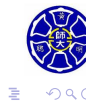

. .

#### 傳換字串或格式碼的完整版語法:

#### 表 3.3.1 格式化列印函數 fprintf() 的語法

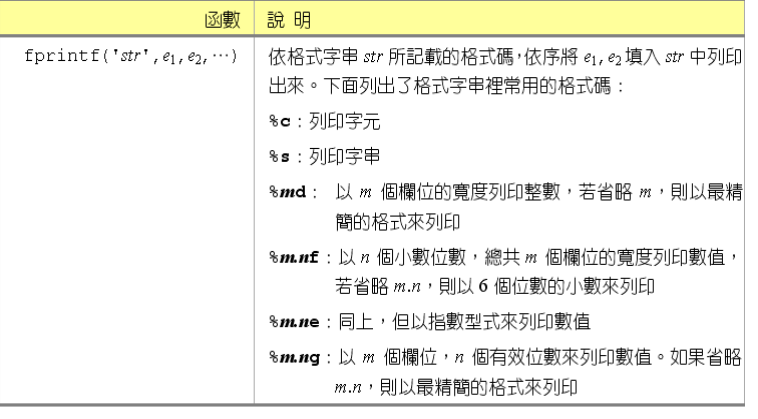

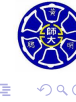

 $\begin{aligned} \left\{ \begin{array}{c} \left( \begin{array}{c} 1 \end{array} \right) \times \left( \begin{array}{c} \frac{1}{\sqrt{2}} \\ \frac{1}{\sqrt{2}} \end{array} \right) \times \left( \begin{array}{c} \frac{1}{\sqrt{2}} \\ \frac{1}{\sqrt{2}} \end{array} \right) \times \left( \begin{array}{c} \frac{1}{\sqrt{2}} \\ \frac{1}{\sqrt{2}} \end{array} \right) \times \left( \begin{array}{c} \frac{1}{\sqrt{2}} \\ \frac{1}{\sqrt{2}} \end{array} \right) \times \left( \begin{array}{c} \frac{1}{\sqrt{$ 

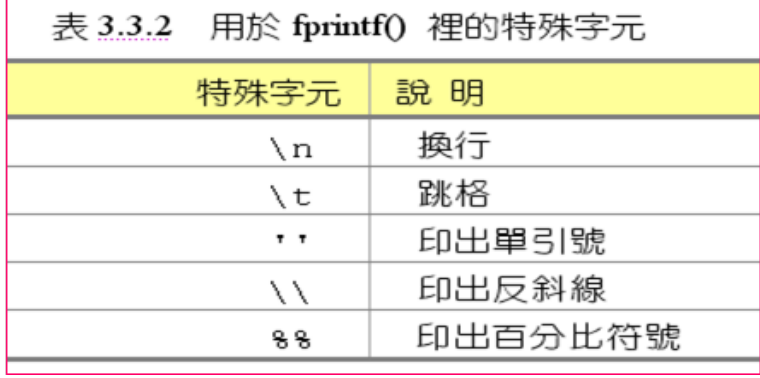

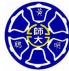

 $\equiv$  990

 $\Box \rightarrow \neg \left( \frac{\partial}{\partial \theta} \right) \rightarrow \neg \left( \frac{\partial}{\partial \theta} \right) \rightarrow \neg \left( \frac{\partial}{\partial \theta} \right)$ 

#### **格式碼** %m.nf **的範例**

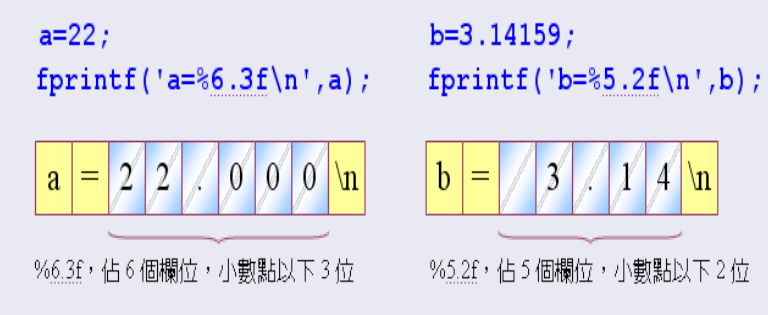

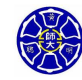

.

. .

 $\mathcal{A}$  \n

 $\boldsymbol{\chi}$ 

 $\Box$ . . . .

#### **範例**

>> fprintf('The value of pi is %6.2f *\*n', pi) The value of pi is

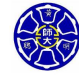

. .

 $\sigma$ 

. .

#### **範例**

>> fprintf('The value of pi is %6.2f *\*n', pi) The value of pi is >>  $x = 2*(1-2*i)^3;$ >> disp(x)

-22.0000 + 4.0000i

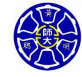

. .

**主** 

. .

#### **範例**

>> fprintf('The value of pi is %6.2f *\*n', pi) The value of pi is >>  $x = 2*(1-2+i)^3$ ; >> disp(x) -22.0000 + 4.0000i >> fprintf(' x = %8.4f *\*n', x)  $x = -22.0000$ **函式** fprintf **無法顯示變數** x **的虛部!**

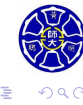

 $\sigma$ 

**主** 

. .

## **Lecture 6 資料檔案**

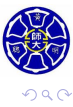

. .

## 使用 save 指令儲存變數內容

● save filename: 將工作區裡所有的變數儲存至一個預設副 檔名為 MAT 的檔案,其檔案名稱為filename.mat。

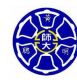

. .

 $\Box$ . . . .

### 使用 save 指令儲存變數內容

- save filename: 將工作區裡所有的變數儲存至一個預設副 檔名為 MAT 的檔案, 其檔案名稱為filename.mat。
- save filename var1 var2 var3: 將變數 var1、var2、 var3 儲存至檔案 filename.mat。
- 亦可使用 save('filename','var1','var2','var3')。

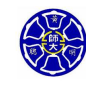

.

.

### 使用 save 指令儲存變數內容

- save filename: 將工作區裡所有的變數儲存至一個預設副 檔名為 MAT 的檔案, 其檔案名稱為filename.mat。
- save filename var1 var2 var3: 將變數 var1、var2、 var3 儲存至檔案 filename.mat。
- 亦可使用 save('filename','var1','var2','var3')。
- save filename.txt var **-ascii**: 將變數 var 儲存至 **ASCII** 檔案 filename.txt。

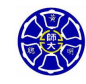

.

. . . .
### 使用 save 指令儲存變數內容

- save filename: 將工作區裡所有的變數儲存至一個預設副 檔名為 MAT 的檔案, 其檔案名稱為filename.mat。
- save filename var1 var2 var3: 將變數 var1、var2、 var3 儲存至檔案 filename.mat。
- 亦可使用 save('filename','var1','var2','var3')。
- save filename.txt var **-ascii**: 將變數 var 儲存至 **ASCII** 檔案 filename.txt。
- 若使用 ASCII 編碼儲存,檔案名稱通常與變數名稱一致, 而且也可取 filename.dat 作為檔名。

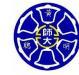

.

# 使用 load 指令載入變數內容

load filename或是 load filename.**mat**: 將 **MAT** 檔案 裡的所有變數都回復到檔案儲存前在工作區的狀態。

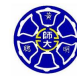

. .

 $\Box$ . . . .

# 使用 load 指令載入變數內容

- load filename或是 load filename.**mat**: 將 **MAT** 檔案 裡的所有變數都回復到檔案儲存前在工作區的狀態。
- load filename.**txt** 或是 load filename.**dat**: 將 **ASCII** 檔案裡的所有數據資料,以變數名稱filename儲存在 MATLAB 工作區內。

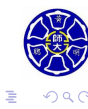

 $\Box$ . . . .

 $\Rightarrow$  x = 0:0.1:6;  $>> y = sin(x);$ >> save xy\_points x y % 將變數 x 和 y 儲存在 MAT 檔案

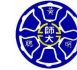

.

 $>> x = 0:0.1:6;$  $>> y = sin(x);$ >> save xy\_points x y % 將變數 x 和 y 儲存在 MAT 檔案 >> clear all % 將工作區的變數全部刪除

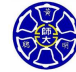

. .

 $>> x = 0:0.1:6;$  $>> y = sin(x);$ >> save xy\_points x y % 將變數 x 和 y 儲存在 MAT 檔案 >> clear all % 將工作區的變數全部刪除 >> **whos** % 查詢變數的狀態 >> % 工作區內空無一物!

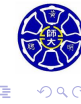

 $\Box$ 

 $>> x = 0:0.1:6;$  $>> y = sin(x);$ >> save xy\_points x y % 將變數 x 和 y 儲存在 MAT 檔案 >> clear all % 將工作區的變數全部刪除 >> **whos** % 查詢變數的狀態 >> % 工作區內空無一物! >> load xy\_points % 將 x 和 y 的內容重新載入至工作區 >> **whos** % 查詢變數是否回復原來的狀態

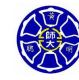

.

#### **節例**

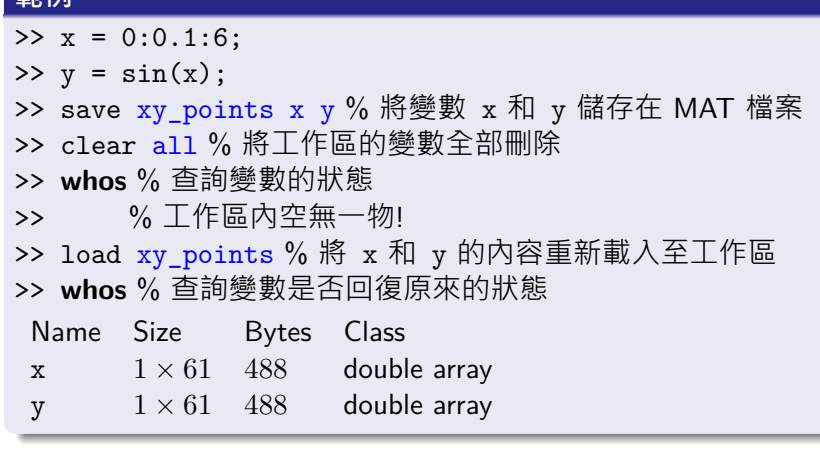

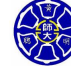

. . . . . . . . . . . . . . . . . . . . . . . . . . . . . . . . . . . . . . . .

# **Lecture 7 純量與陣列運算**

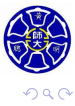

. .

# 兩純量間的標準算術運算

實數與複數均採用下列純量運算:

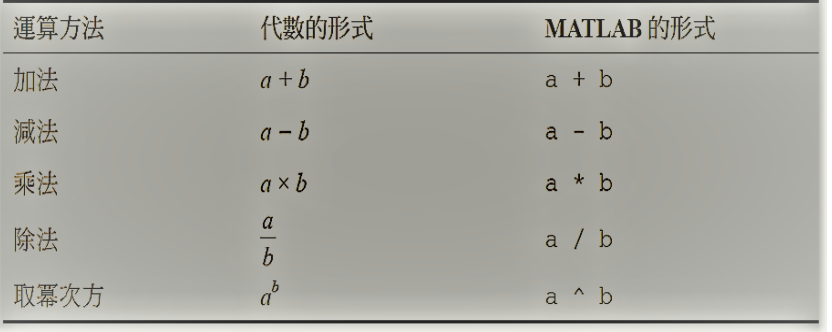

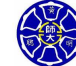

 $\equiv$  990

 $\Box \rightarrow \neg \left( \frac{\partial}{\partial \theta} \right) \rightarrow \neg \left( \frac{\partial}{\partial \theta} \right) \rightarrow \neg \left( \frac{\partial}{\partial \theta} \right)$ 

#### **純量運算的範例**

- 括號可以視需要用來將算式中的相關項次分組。
- 從最內層的括號算起,括號中的敘述式將會被**優先計算**。
- $2^((8+2) / 5) = 2^(10/5) = 2^2 = 4$

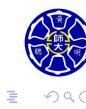

**主** 

 $\Box$ 

### 陣列與矩陣運算

- **陣列運算**: 依據元素對元素方式執行運算。
	- 兩陣列間的列數目與行數目必須完全相同。
	- 運算後的陣列維度和原來的陣列維度相同。

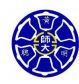

. .

 $\Box$ . . . .

#### 陣列與矩陣運算

- **陣列運算**: 依據元素對元素方式執行運算。
	- 兩陣列間的列數目與行數目必須完全相同。
	- 運算後的陣列維度和原來的陣列維度相同。
- **矩陣運算**: 依據線性代數運算規則來計算。
	- 矩陣 A 和 B 的維度相同才能相加減。
	- 若矩陣乘法 C = A\*B 要能夠正確執行,則 A 的**行數**必須等 於 B 的**列數**。

$$
C_{\mathtt{i}\, \mathtt{j}} = [A_{\mathtt{i}\mathtt{1}}, A_{\mathtt{i}\mathtt{2}}, \cdots, A_{\mathtt{i}\mathtt{n}}]\begin{bmatrix} B_{1\,\mathtt{j}} \\ B_{2\,\mathtt{j}} \\ \vdots \\ B_{n\,\mathtt{j}} \end{bmatrix} = \sum_{k=1}^n A_{\mathtt{i}\mathtt{k}} B_{k\,\mathtt{j}}
$$

. . . . . .

純量乘法 (k \* A)<sub>ij</sub> = k \* A<sub>ij</sub>,其中 k 為一純量。

. . . **Hung-Yuan Fan (范洪源), Dep. of Math., NTNU, Taiwan Chap. 2, Computer Programming 59/96**

.

 $\Box$ 

 $\mathcal{A} \bigoplus \mathcal{P} \rightarrow \mathcal{A} \subseteq \mathcal{P}$ 

 $\epsilon \equiv$ 

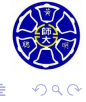

. .

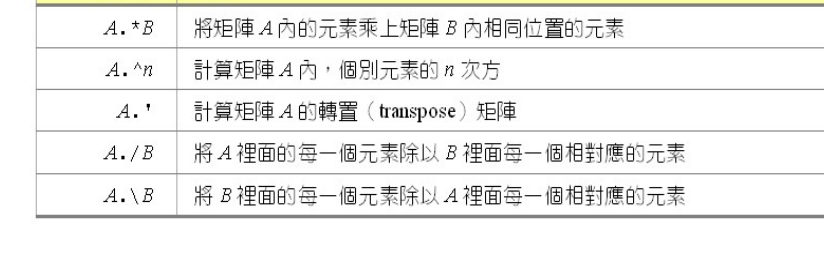

#### 表 4.5.3 陣列的數學運算

指令

# 重要的陣列運算 (1/2)

說明

# 重要的陣列運算 2/2)

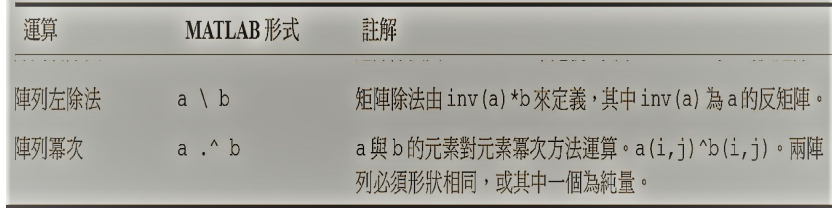

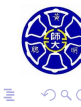

 $\sigma$ 

**主** . . . .

 $\Box$ 

# 陣列運算的範例

>> A = 
$$
[1 \ 2 \ 3; 4 \ 5 \ 6]; \quad B = 2*ones(2,3);
$$

$$
A = \begin{bmatrix} 1 & 2 & 3 \\ 4 & 5 & 6 \end{bmatrix}, \quad B = \begin{bmatrix} 2 & 2 & 2 \\ 2 & 2 & 2 \end{bmatrix}
$$

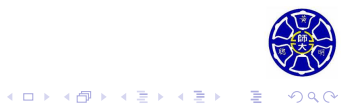

# 陣列運算的範例

>> A = [1 2 3; 4 5 6]; B = 2\*ones(2,3);  
\n
$$
A = \begin{bmatrix} 1 & 2 & 3 \\ 4 & 5 & 6 \end{bmatrix}, B = \begin{bmatrix} 2 & 2 & 2 \\ 2 & 2 & 2 \end{bmatrix}
$$
\n>> A . \* B  $\qquad$  >> A . / B  
\nans =  $\qquad$  ans =  $\qquad$   
\n2 4 6  $\qquad$  0.5000 1.0000 1.5000

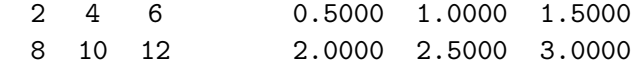

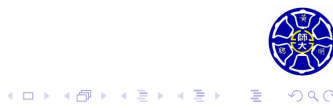

# 陣列運算的範例

>> A = [1 2 3; 4 5 6]; B = 2\*ones(2,3);  
\n
$$
A = \begin{bmatrix} 1 & 2 & 3 \\ 4 & 5 & 6 \end{bmatrix}, B = \begin{bmatrix} 2 & 2 & 2 \\ 2 & 2 & 2 \end{bmatrix}
$$
\n>> A . \* B  $\qquad$  >> A . / B  
\nans =  $\qquad$  ans =  $\qquad$   
\n2 4 6 0.5000 1.0000 1.5000  
\n8 10 12 2.0000 2.5000 3.0000  
\n>> A .  $\stackrel{\frown}{B}$  >> A + 2 %  $\stackrel{\frown}{H}$   $\stackrel{\frown}{H}$   $\$ 

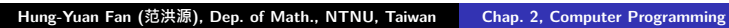

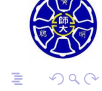

 $\Box$ 

 $\cdot$   $\sigma$   $\cdot$ 

 $\left\langle \cdot \right\rangle _{\Xi}^{2}$  ).

 $62/96$ **.** 

## 基本的矩陣運算

#### 表 4.5.1 矩陣的數學運算

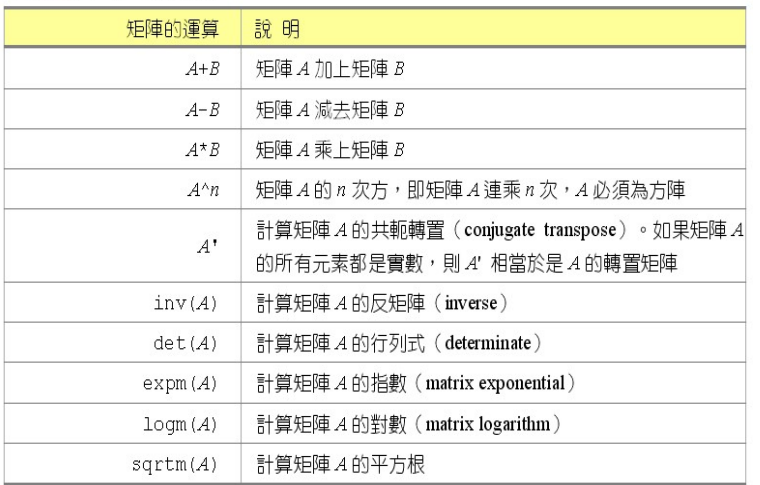

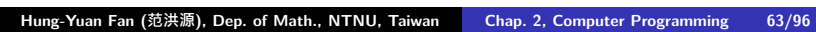

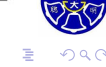

矩陣轉置與共軛轉置

>> A = [1+i 2+2i; 3+3i 4+4i]

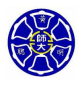

.

.

### 矩陣轉置與共軛轉置

>> A = [1+i 2+2i; 3+3i 4+4i]

 $A =$ 

1.0000 + 1.0000i 2.0000 + 2.0000i 3.0000 + 3.0000i 4.0000 + 4.0000i

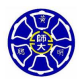

. .

 $\Box$ . . . .

#### 矩陣轉置與共軛轉置

>> A = [1+i 2+2i; 3+3i 4+4i]

 $A =$ 

ans =

>> A' % 取矩陣 A 的**共軛轉置**

1.0000 + 1.0000i 2.0000 + 2.0000i 3.0000 + 3.0000i 4.0000 + 4.0000i

1.0000 - 1.0000i 3.0000 - 3.0000i 2.0000 - 2.0000i 4.0000 - 4.0000i

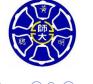

. .

 $\Box$ . . . .

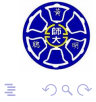

**.** 

>> A' % 取矩陣 A 的**共軛轉置** ans = 1.0000 - 1.0000i 3.0000 - 3.0000i 2.0000 - 2.0000i 4.0000 - 4.0000i >> A.' % 取矩陣 A 的轉置 ans = 1.0000 + 1.0000i 3.0000 + 3.0000i 2.0000 + 2.0000i 4.0000 + 4.0000i **若** A **為實數矩陣,則** A' **和** A.' **的結果㇐樣。**

1.0000 + 1.0000i 2.0000 + 2.0000i 3.0000 + 3.0000i 4.0000 + 4.0000i

### 矩陣轉置與共軛轉置

 $A =$ 

>> A = [1+i 2+2i; 3+3i 4+4i]

## 矩陣除法

### **MATLAB 特有的矩陣除法**

- 矩陣左除法 A \ B:
	- 左除法由 inv(A)\*B 來定義, 其中 inv(A) 為 A 的反矩陣。
	- 此運算等價於求解線性系統 (或是聯立方程組) A \* X = B。

 $\Box \rightarrow \neg \left( \frac{\partial}{\partial \theta} \right) \rightarrow \neg \left( \frac{\partial}{\partial \theta} \right) \rightarrow \neg \left( \frac{\partial}{\partial \theta} \right)$ 

. .

### 矩陣除法

#### **MATLAB 特有的矩陣除法**

- 矩陣左除法 A **\** B:
	- 左除法由 inv(A)\*B 來定義, 其中 inv(A) 為 A 的反矩陣。
	- 此運算等價於求解線性系統 (或是聯立方程組) A \* X = B。
- **矩陣右除法** B / A:
	- 矩陣除法由 B\*inv(A) 來定義。
	- 此運算等價於求解線性系統 X \* A = B。
- 在上述除法中, 我們假設 A 為一個可逆的 (invertible) 或是 非奇異的 (nonsingular) 方陣。

# 矩陣左除法的範例

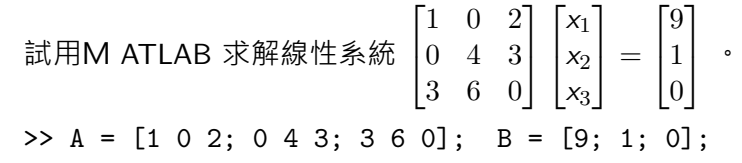

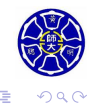

**.** 

 $\cdot$   $\sigma$   $\cdot$  $\epsilon \equiv$ 

# 矩陣左除法的範例

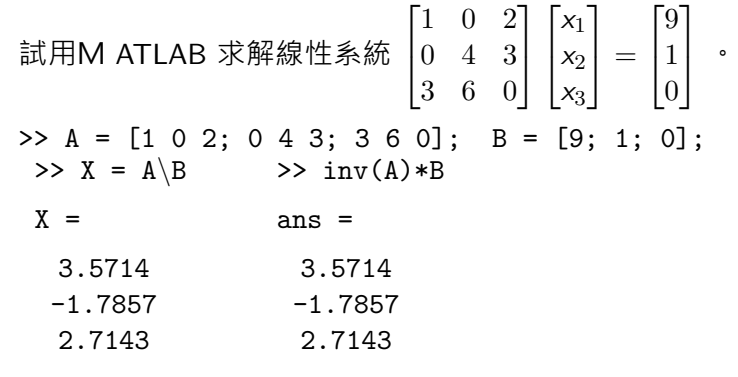

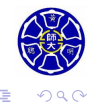

 $\epsilon \equiv$ 

**.** 

 $\Box$ 

# 矩陣左除法的範例

試用M ATLAB 水解線性系统 
$$
\begin{bmatrix} 1 & 0 & 2 \\ 0 & 4 & 3 \\ 3 & 6 & 0 \end{bmatrix} \begin{bmatrix} x_1 \\ x_2 \\ x_3 \end{bmatrix} = \begin{bmatrix} 9 \\ 1 \\ 0 \end{bmatrix}
$$

\n>> A = [1 0 2; 0 4 3; 3 6 0]; B = [9; 1; 0];

\n>> X = A\setminus B

\nx = ans = 3.5714

\n−1.7857

\n2.7143

\n2.7143

\n>> A\*X % ⑤ ② ② 2.7143

\n>> A\*X % ③ ② ② ① ① ① ①

\n1.0000

\n0

. . . .

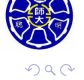

. . . .

# **Lecture 8 運算的順序**

![](_page_136_Picture_1.jpeg)

. .

#### MATLAB 算術運算的順序:

![](_page_137_Picture_126.jpeg)

#### **Remark**

使用必要的括弧,將使你的運算式更為清楚易懂。例如: 運算式 <mark>n</mark> + 1 應輸入為 n / (n + 1), 而非 n / n + 1。

 $\overline{\mathcal{L}}$ 

**Lecture 9 內建的 MATLAB 函式**

![](_page_138_Picture_1.jpeg)

.

.

.

![](_page_139_Picture_1.jpeg)

- 在數學定義裡, 函數 ( function ) 是含有一個或一個以上變 數的敘述式,而且這些變數會對應到**單一的結果**。 ● 不像數學函數的定義, MATLAB 函式能將一個以上的結果,
- 傳回所呼叫的程式中。

. .

 $\Box$ . . . .

![](_page_141_Picture_86.jpeg)

. . .

![](_page_142_Picture_99.jpeg)

![](_page_143_Picture_75.jpeg)
## **數學函數與 MATLAB 函式 (2/2)**

MATLAB 函式的輸入引數 (input arguments) 或是輸出引數 (output arguments),其元素可以包含**複數**。

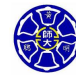

.

### **數學函數與 MATLAB 函式 (2/2)**

- MATLAB 函式的輸入引數 (input arguments) 或是輸出引數 (output arguments),其元素可以包含**複數**。
- 一個純虛數或是複數的資料型態, MATLAB 是以具有 16 **bytes** 記憶體配置的變數儲存之。 >> z = sqrt(-2) % 兩個 double 型態的記憶體配置

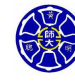

.

### **數學函數與 MATLAB 函式 (2/2)**

- MATLAB 函式的輸入引數 (input arguments) 或是輸出引數 (output arguments),其元素可以包含**複數**。
- 一個純虛數或是複數的資料型態, MATLAB 是以具有 16 **bytes** 記憶體配置的變數儲存之。 >> z = sqrt(-2) % 兩個 double 型態的記憶體配置

 $z =$ 

0.0000 + 1.4142i

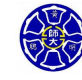

.

# 常用的 MATLAB 函式 $(1/4)$

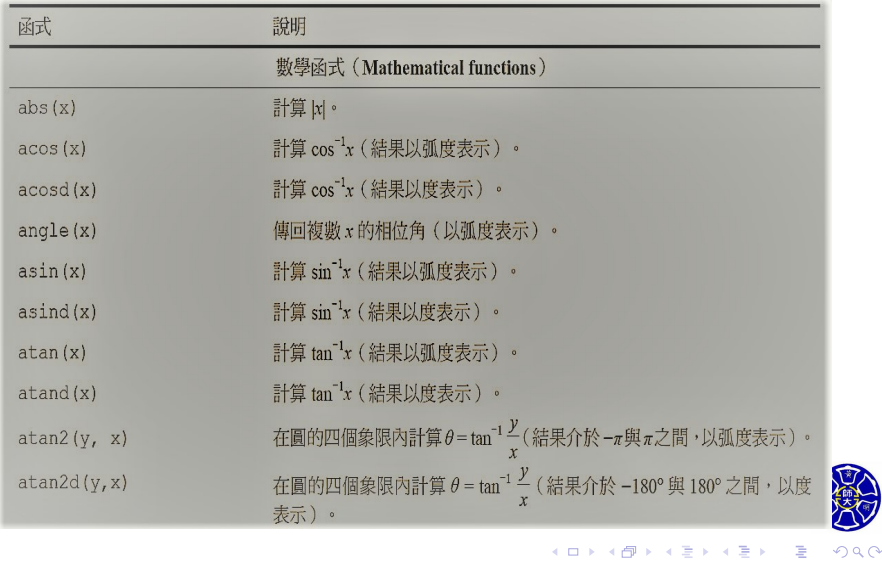

. .

# 常用的 MATLAB 函式 (2/4)

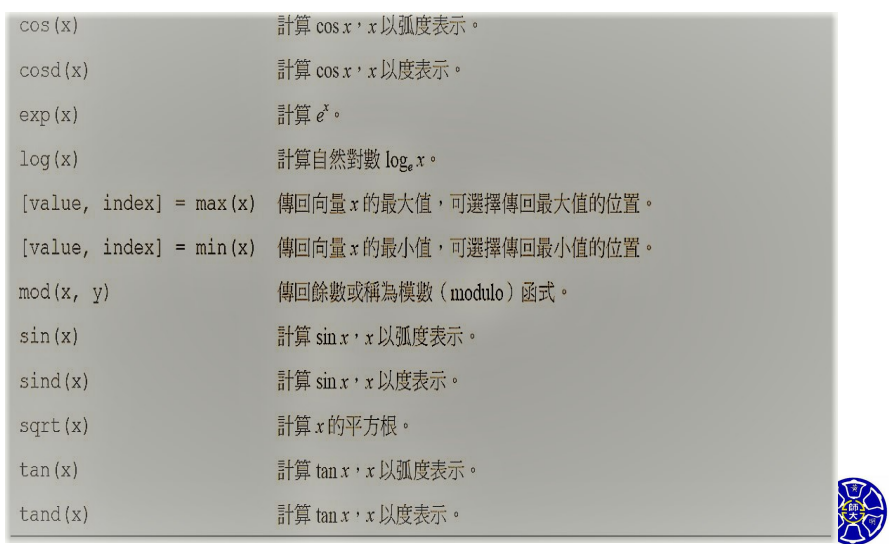

 $\Box \rightarrow \neg \neg \Box$ **主** 73/96 **.** . .

 $2QQ$ 

# 常用的 MATLAB 函式 $(3/4)$

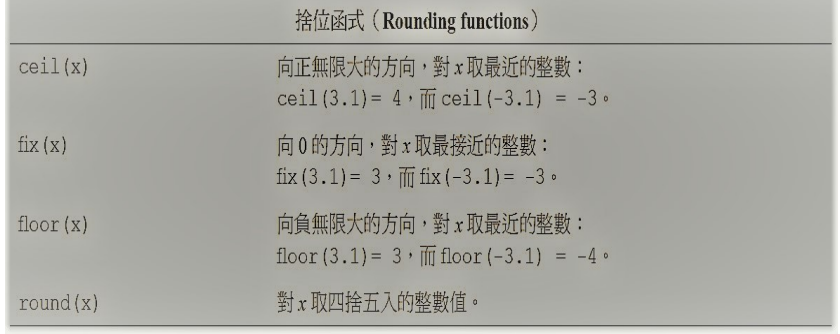

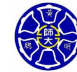

. .  $\overline{\Omega}$ 

 $\sigma$ 

# 常用的 MATLAB 函式 $(4/4)$

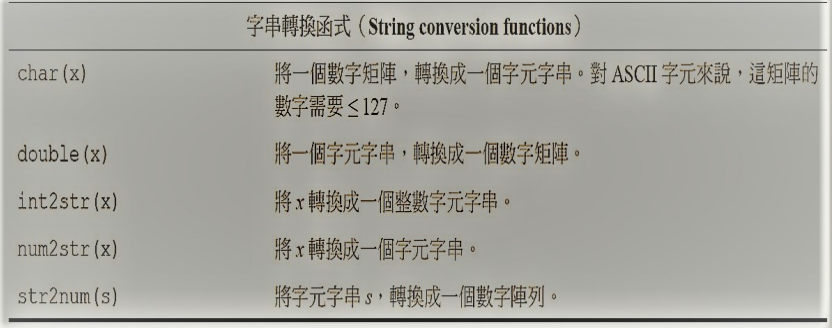

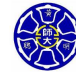

. .  $\overline{\Omega}$ 

 $\Box$ . . . .

## **Lecture 10 繪圖功能簡介**

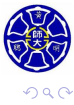

. .

## MATLAB 的基本繪圖指令

● MATLAB與輸出裝置無關的強大繪圖功能,可將任何資料瞬 間繪製成圖形。

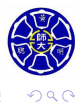

. .

. . . .

### MATLAB 的基本繪圖指令

- MATLAB與輸出裝置無關的強大繪圖功能,可將任何資料瞬 間繪製成圖形。
- 如果想要畫出一組數據資料的**二維圖形**,只要產生兩個各含 x、y 值的向量,並使用plot函式即可。

#### **以** plot **指令苗繪函數圖形** % 描繪函數 *y* = *f*(*x*) = *x* <sup>2</sup> *<sup>−</sup>* <sup>10</sup>*<sup>x</sup>* + 15 在區間 [0*,* 10] 上的圖形。  $x = 0:0.1:10;$  $y = x.^2 - 10.*x + 15;$ plot(x,y);

**Hung-Yuan Fan (范洪源), Dep. of Math., NTNU, Taiwan Chap. 2, Computer Programming 77/96**

 $\sigma$ 

. . . .

. .

## $\mathbb{E}$ 數  $y = f(x)$  的二維圖形

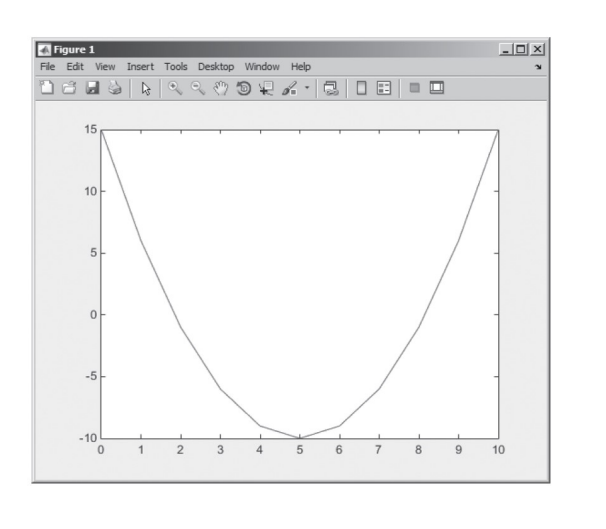

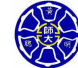

. . . . . . . . . . . . . . . . . . . . . . . . . . . . . . . . . . . . . . . .

## 增加圖形標題與 *x*-*y* 軸說明 (1/2)

#### **裝飾函數圖形 (承上例)**

% 描繪函數 *y* = *f*(*x*) = *x* <sup>2</sup> *<sup>−</sup>* <sup>10</sup>*<sup>x</sup>* + 15 在區間 [0*,* 10] 上的圖形。  $x = 0:0.1:10;$  $y = x.^2 - 10.*x + 15;$ plot(x,y); title('Plot of  $y = x^2 - 10x + 15'$ ); xlabel('x'); ylabel('y'); grid on; % 預設值是 grid off。

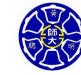

.

# 增加圖形標題與 *x*-*y* 軸說明 (2/2)

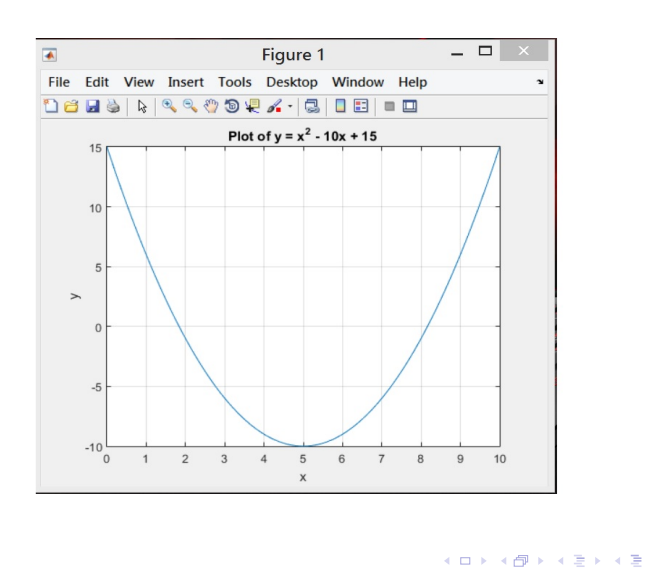

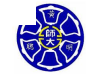

 $\equiv$  04

## 函數 *z* = *f*(*x, y*) 的三維圖形

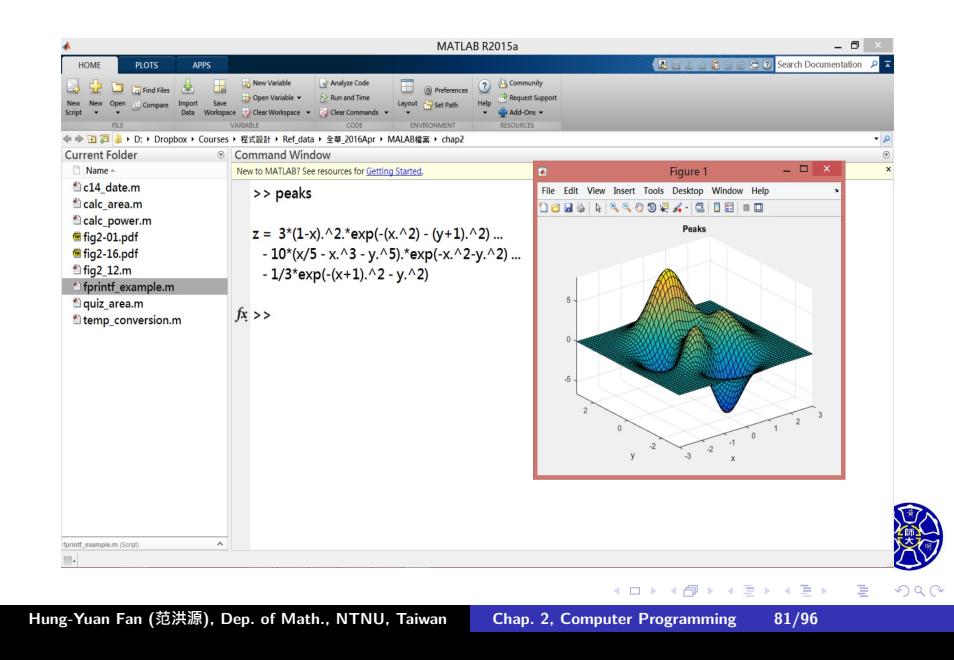

# 圖形化影像輸出 (1/2)

- 指令 print 將繪圖結果,藉由指定選項及檔名,以圖形化 影像方式來儲存。
- 指令 print 的形式: print <option> <filename>

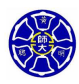

. .

 $\Box$ . . . .

## 圖形化影像輸出 $(1/2)$

- 指令 print 將繪圖結果,藉由指定選項及檔名,以圖形化 影像方式來儲存。
- 指令 print 的形式: print <option> <filename>
- print -dtiff my\_image.tif: 將目前指定的圖形,產生 **TIFF 格式**的影像檔,並以my\_image.tif的檔名儲存。

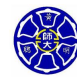

.

.

## 圖形化影像輸出 (1/2)

- 指令 print 將繪圖結果,藉由指定選項及檔名, 以圖形化 影像方式來儲存。
- 指令 print 的形式: print <option> <filename>
- print -dtiff my\_image.tif: 將目前指定的圖形,產生 **TIFF 格式**的影像檔,並以my\_image.tif的檔名儲存。
- 其他檔案格式的選項 <option>:

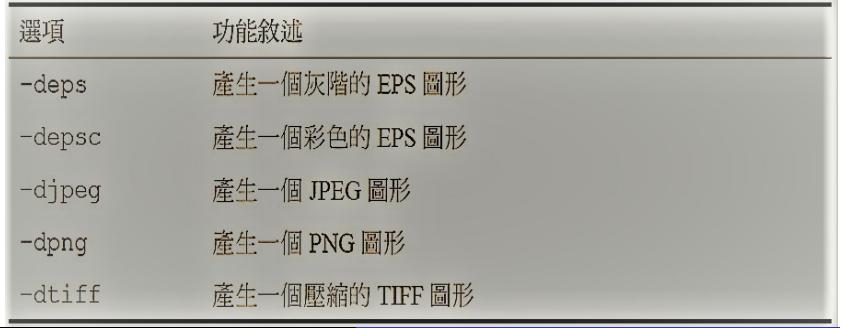

**Hung-Yuan Fan (范洪源), Dep. of Math., NTNU, Taiwan Chap. 2, Computer Programming 82/96**

## 圖形化影像輸出 (2/2)

在圖形視窗中,使用 **"File/Save As"** 功能表輸出圖檔:

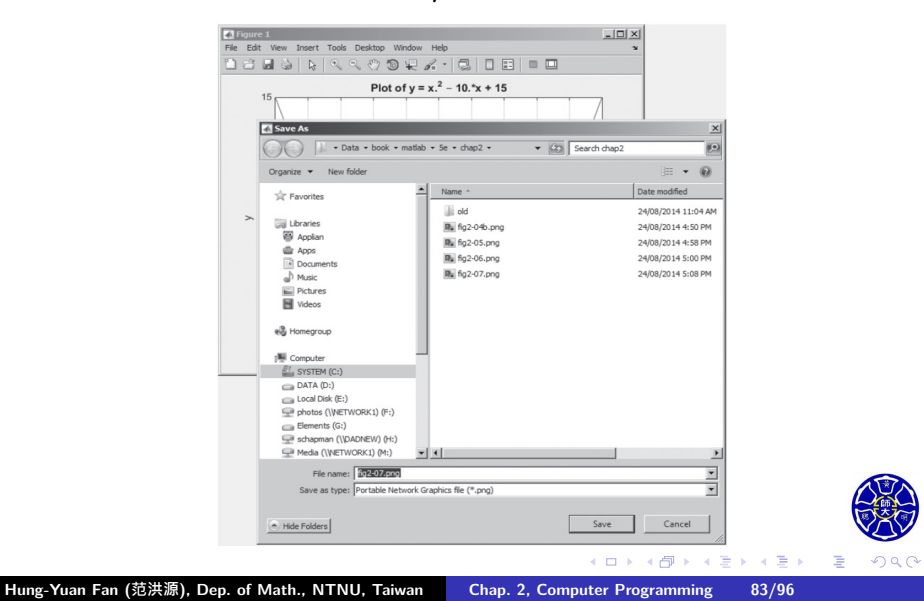

## 多重線條繪圖

### **在相同的軸線上的兩個函數圖形**

x = 0:pi/100:2\*pi;  $y1 = sin(2*x);$  %  $y_1 = f(x) = sin(2x)$  $y2 = 2 * cos(2*x);$  %  $y_2 = f'(x) = 2 cos(2x)$ plot(x,y1,x,y2);

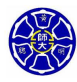

. .

 $\sigma$ 

**主** . . . .

## 多重線條繪圖

### **在相同的軸線上的兩個函數圖形**

x = 0:pi/100:2\*pi;  $y1 = sin(2*x);$  %  $y_1 = f(x) = sin(2x)$  $y2 = 2 * cos(2*x);$  %  $y_2 = f'(x) = 2 cos(2x)$  $plot(x,y1,x,y2);$ 

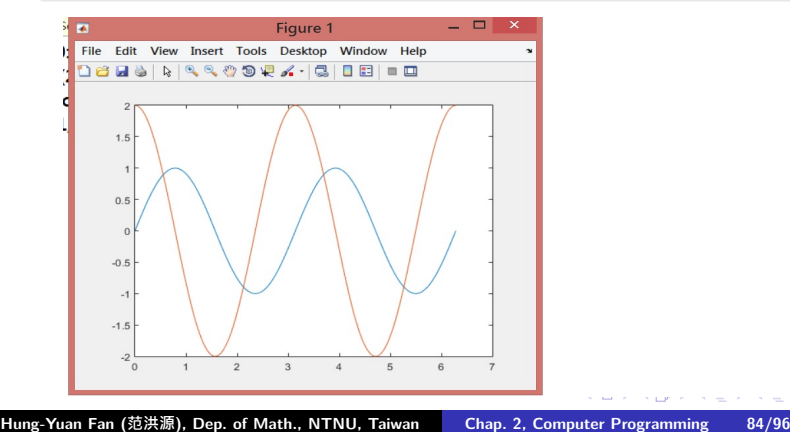

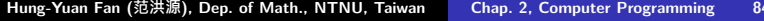

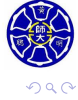

. .

## 線條顏色、資料標記形式及線條樣式 (1/2)

#### **範例**

% 描繪函數 *y* = *f*(*x*) = *x* <sup>2</sup> *<sup>−</sup>* <sup>10</sup>*<sup>x</sup>* + 15 在區間 [0*,* 10] 上的圖形。  $x = 0:10;$  $y = x.^{^{\sim}}2 - 10.*x + 15;$ plot(x,y,'r-',x,y,'bo');

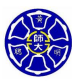

. .

 $\sigma$ 

**主** 

## 線條顏色、資料標記形式及線條樣式 (1/2)

#### **範例**

% 描繪函數 *y* = *f*(*x*) = *x* <sup>2</sup> *<sup>−</sup>* <sup>10</sup>*<sup>x</sup>* + 15 在區間 [0*,* 10] 上的圖形。  $x = 0:10;$  $y = x.^{^{\sim}}2 - 10.*x + 15;$  $plot(x,y,'r-',x,y,'bo');$ 

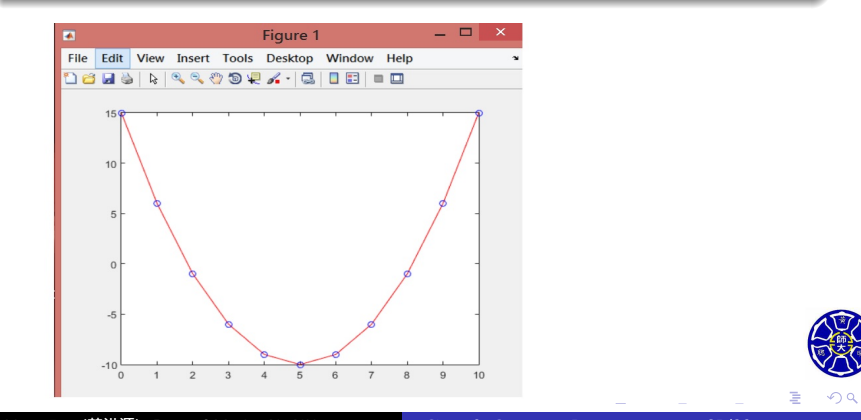

# 線條顏色、資料標記形式及線條樣式 (2/2)

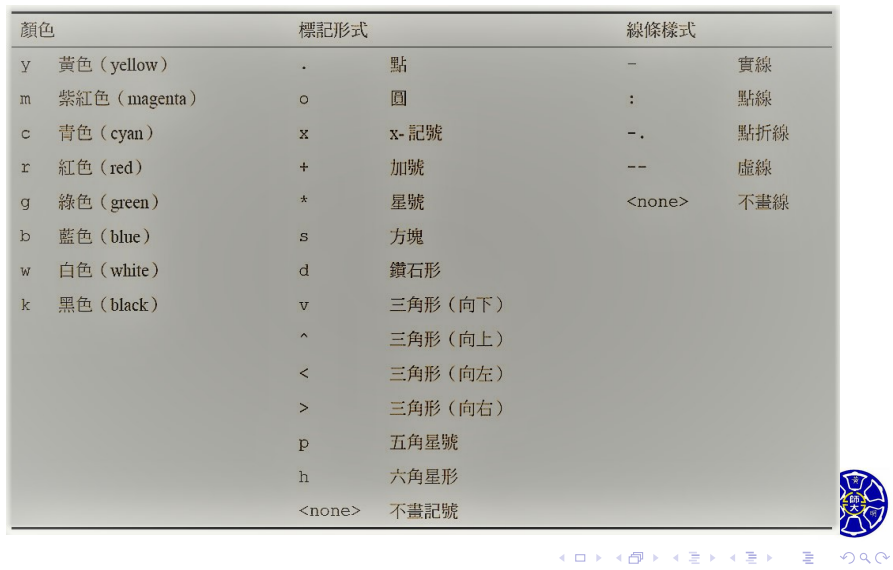

. . **Hung-Yuan Fan (范洪源), Dep. of Math., NTNU, Taiwan Chap. 2, Computer Programming 86/96**

 $\Box$  $\sigma$ .  $\epsilon \equiv$ 86/96 **.** . .

## 圖形說明 (legends)

圖形說明指令 legend 的基本形式為 legend('string1','string2',…,'Location',pos); 其中 string1、string2 等, 是所畫線條的相關標示, 而pos是 指定圖形說明在圖形視窗位置的**㇐組字串** 。

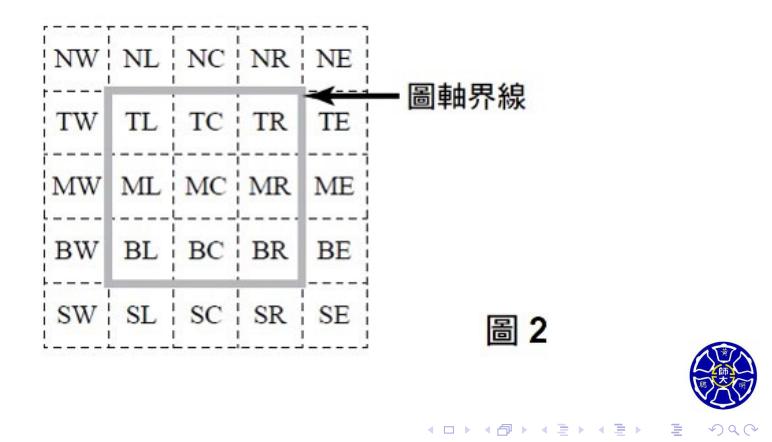

## 指令 legend 的範例

#### **函數** *f*(*x*) **及其導函數的圖形說明**

```
x = 0:pi/100:2*pi;y1 = sin(2*x);y2 = 2 * cos(2 * x);plot(x,y1,'k-',x,y2,'b--');
title('Plot of f(x) = sin(2x) and its derivative');
xlable('x');
ylable('y');
legend('f(x)','d/dx f(x)','Location','NW');
grid on;
```
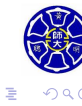

 $\epsilon \equiv$ 

. . . .

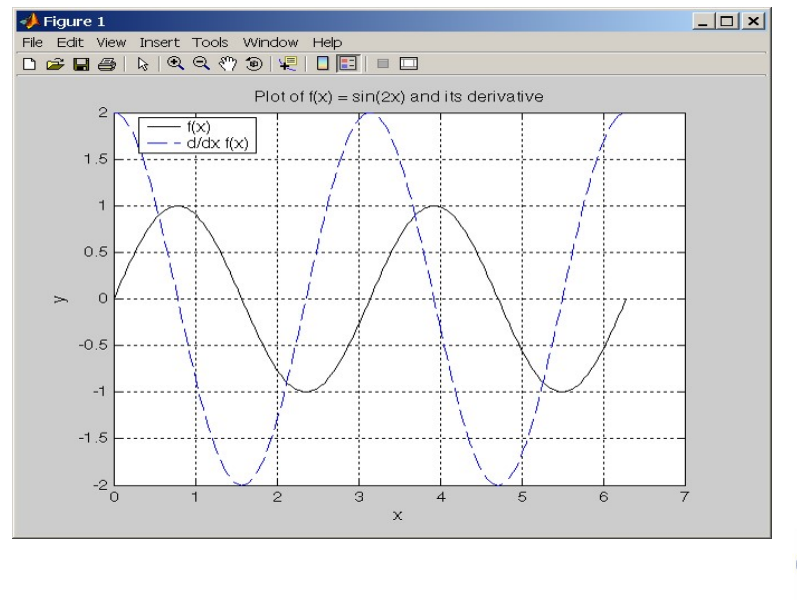

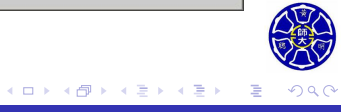

### 對數座標的圖形

除了線性座標,也可把資料畫在對數座標上。

- plot 函式將資料畫在線性軸上。
- semilogx 函式將 x 資料畫在對數軸上, y 資料畫在線性軸 上。
- semilogy 函式將 x 資料畫在線性軸上, y 資料畫在對數軸 上。
- loglog 函式將 *x y* 資料都畫在對數軸上。

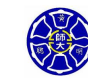

.

. . . .

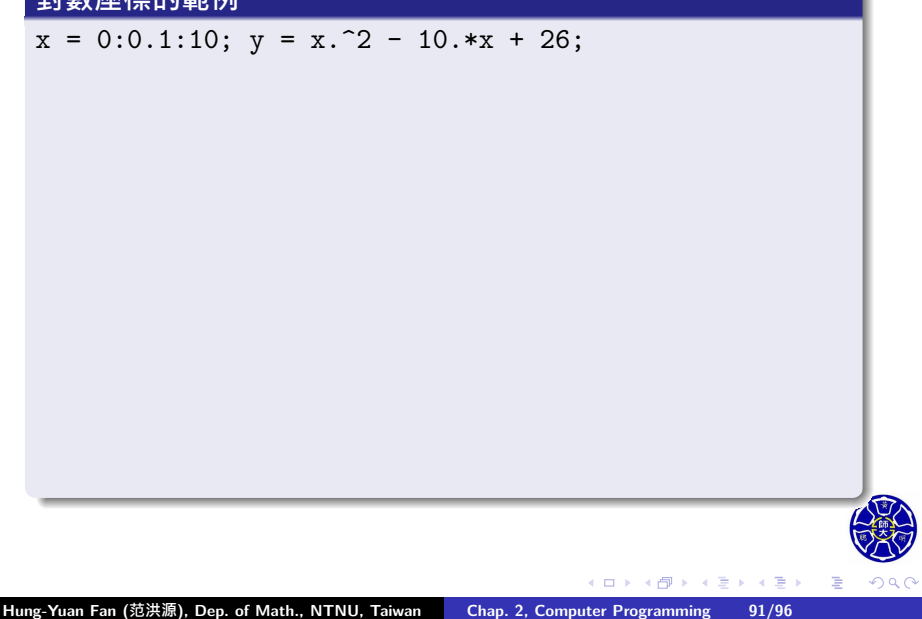

 $x = 0:0.1:10; y = x.^2 - 10.*x + 26;$  $\text{subplot}(2,2,1);$ plot(x,y); title('Linear Plot'); xlabel('x'); ylabel('y'); grid on;

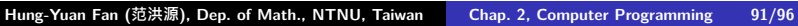

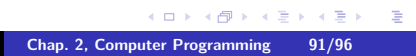

. . . . . . . .

 $x = 0:0.1:10; y = x.^2 - 10.*x + 26;$ subplot(2,2,1); plot(x,y); title('Linear Plot'); xlabel('x'); ylabel('y'); grid on;  $\text{subplot}(2,2,2);$ semilogx(x,y); title('Semilog x Plot'); xlabel('x'); ylabel('y'); grid on;

. . . .

. .

 $x = 0:0.1:10; y = x.^2 - 10.*x + 26;$ subplot(2,2,1); plot(x,y); title('Linear Plot'); xlabel('x'); ylabel('y'); grid on;  $\text{subplot}(2,2,2);$ semilogx(x,y); title('Semilog x Plot'); xlabel('x'); ylabel('y'); grid on;  $\text{subplot}(2,2,3);$ semilogy(x,y); title('Semilog y Plot'); xlabel('x'); ylabel('y'); grid on;

**Hung-Yuan Fan (范洪源), Dep. of Math., NTNU, Taiwan Chap. 2, Computer Programming 91/96**

. . . .

.

```
x = 0:0.1:10; y = x.^2 - 10.*x + 26;subplot(2,2,1);
plot(x,y); title('Linear Plot');
xlabel('x'); ylabel('y'); grid on;
\text{subplot}(2,2,2);semilogx(x,y); title('Semilog x Plot');
xlabel('x'); ylabel('y'); grid on;
\text{subplot}(2,2,3);semilogy(x,y); title('Semilog y Plot');
xlabel('x'); ylabel('y'); grid on;
subplot(2,2,4);
loglog(x,y); title('Loglog Plot');
xlabel('x'); ylabel('y'); grid on;
```
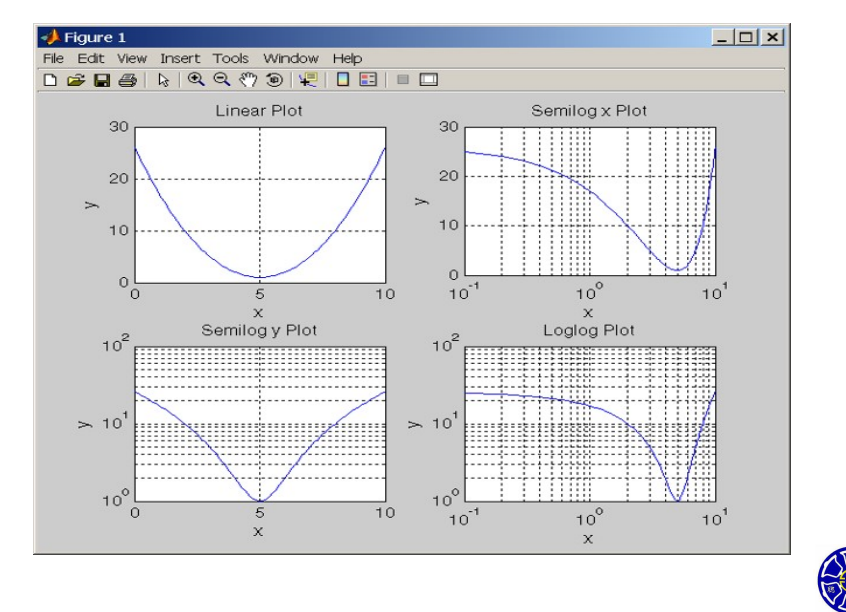

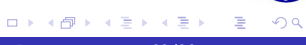

**Lecture 11 MATLAB 程式除錯**

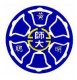

.

MATLAB 的程式有三種類型的錯誤。

#### **<sup>1</sup> 語法錯誤(syntax error)**:

- 在 MATLAB 敘述式裡的錯誤, 如拼字錯誤或是標點錯誤。
- 當第一次執行 M 檔案時, MATLAB 編譯器將會檢測到這類 錯誤。

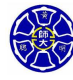

.

MATLAB 的程式有三種類型的錯誤。

#### **<sup>1</sup> 語法錯誤(syntax error)**:

- 在 MATLAB 敘述式裡的錯誤, 如拼字錯誤或是標點錯誤。
- 當第一次執行 M 檔案時, MATLAB 編譯器將會檢測到這類 錯誤。
- **<sup>2</sup> 執行時的錯誤(run-time error)**:
	- 當程式嘗試執行一個不合法的數學運算 (如除以 0)。
	- 這些錯誤將使程式回應 Inf 或 NaN,造成無效的計算結果。

.
MATLAB 的程式有三種類型的錯誤。

**<sup>1</sup> 語法錯誤(syntax error)**:

錯誤。

- 
- 
- -

● 當第一次執行 M 檔案時, MATLAB 編譯器將會檢測到這類

- -
- -
- -
- - 在 MATLAB 敘述式裡的錯誤, 如拼字錯誤或是標點錯誤。
- - -
- -
- 
- -
- 
- 
- **<sup>2</sup> 執行時的錯誤(run-time error)**:
	- 當程式嘗試執行一個不合法的數學運算 (如除以 0)。
	- 這些錯誤將使程式回應 Inf 或 NaN, 造成無效的計算結果。
- **<sup>3</sup> 邏輯錯誤(logical error)**:
	- 程式已編譯完成,而且已執行完畢,卻得到錯誤的答案。

. .

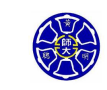

.

## **程式除錯的小叮嚀**

- **0** 若宣告式過於冗長,請將原宣告式改成幾個較短的宣告。
- **<sup>2</sup>** 檢查每個宣告式中的**括弧位置**。
- **4** 建議在主檔案 (main file) 的第一行加入clc,clear all;等 指令,並確認正確地初始化所有的變數。

 $\Box$ . . . .

.

## **程式除錯的小叮嚀**

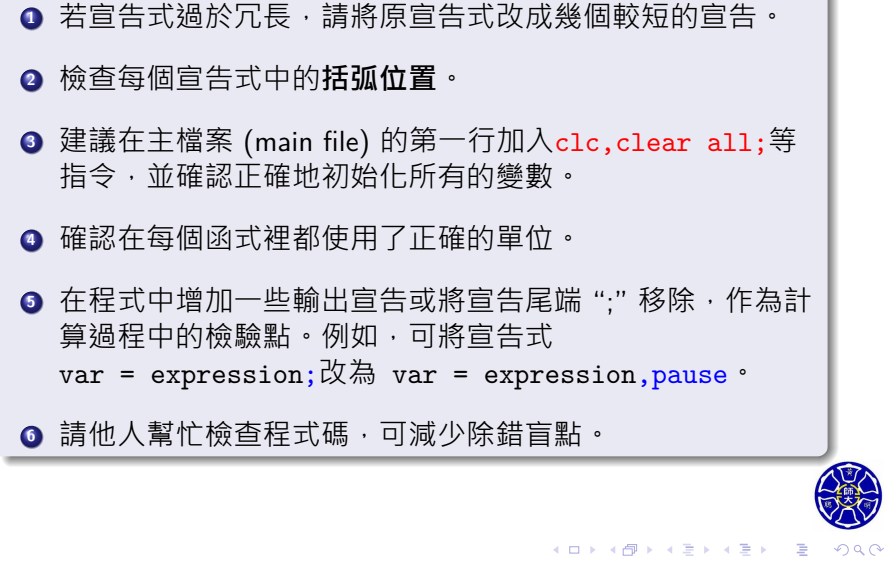

. . . .

**Thank you for your attention!**

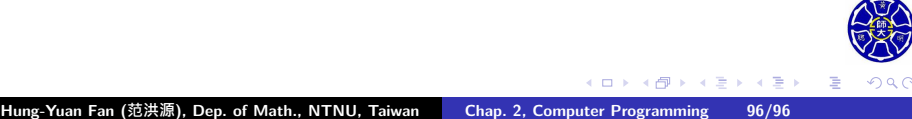